## **Mobilna Android aplikacija sa sustavom stvaranja preporuka za procjenu i praćenje stanja oboljelih od posttraumatskog stresnog sindroma**

**Halgaš, Maja**

**Undergraduate thesis / Završni rad**

**2023**

*Degree Grantor / Ustanova koja je dodijelila akademski / stručni stupanj:* **Josip Juraj Strossmayer University of Osijek, Faculty of Electrical Engineering, Computer Science and Information Technology Osijek / Sveučilište Josipa Jurja Strossmayera u Osijeku, Fakultet elektrotehnike, računarstva i informacijskih tehnologija Osijek**

*Permanent link / Trajna poveznica:* <https://urn.nsk.hr/urn:nbn:hr:200:750094>

*Rights / Prava:* [In copyright](http://rightsstatements.org/vocab/InC/1.0/) / [Zaštićeno autorskim pravom.](http://rightsstatements.org/vocab/InC/1.0/)

*Download date / Datum preuzimanja:* **2025-01-14**

*Repository / Repozitorij:*

[Faculty of Electrical Engineering, Computer Science](https://repozitorij.etfos.hr) [and Information Technology Osijek](https://repozitorij.etfos.hr)

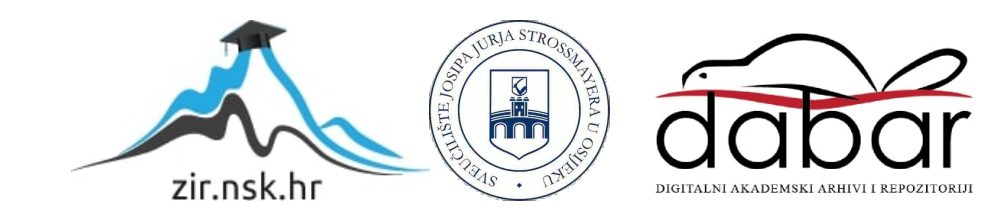

## **SVEUČILIŠTE JOSIPA JURJA STROSSMAYERA U OSIJEKU FAKULTET ELEKTROTEHNIKE, RAČUNARSTVA I INFORMACIJSKIH TEHNOLOGIJA OSIJEK**

**Sveučilišni studij**

# **MOBILNA ANDROID APLIKACIJA ZA PROCJENU I PRAĆENJE STANJA OBOLJELIH OD POSTTRAUMATSKOG STRESNOG SINDROMA SA SUSTAVOM STVARANJA PREPORUKA**

**Završni rad**

**Maja Halgaš**

**Osijek, 2023**

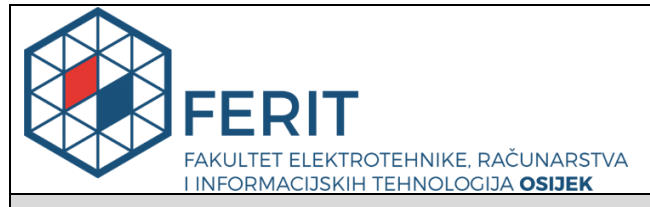

**Obrazac Z1P - Obrazac za ocjenu završnog rada na preddiplomskom sveučilišnom studiju**

**Osijek, 01.08.2023.**

**Odboru za završne i diplomske ispite**

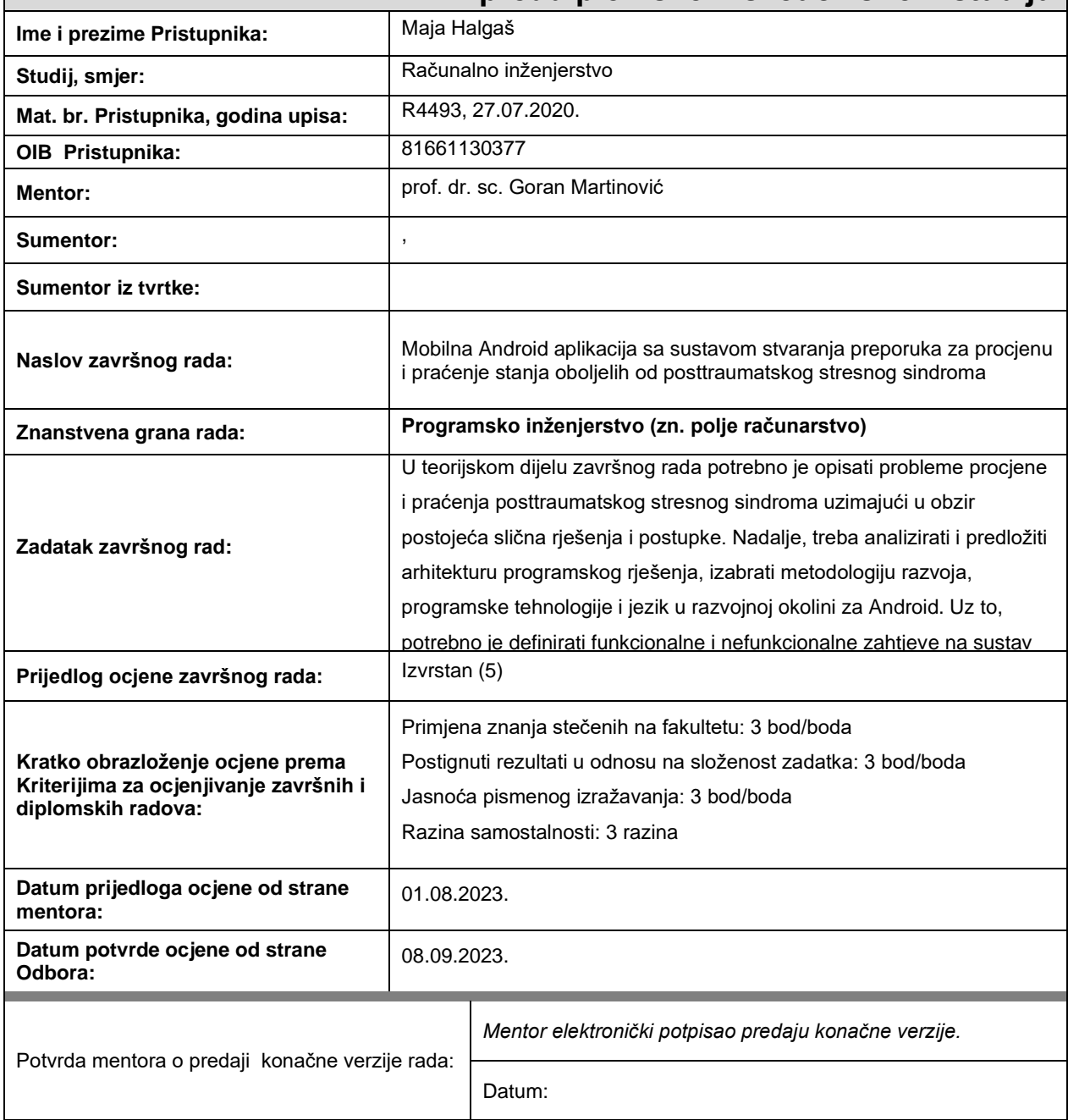

### **Prijedlog ocjene završnog rada na preddiplomskom sveučilišnom studiju**

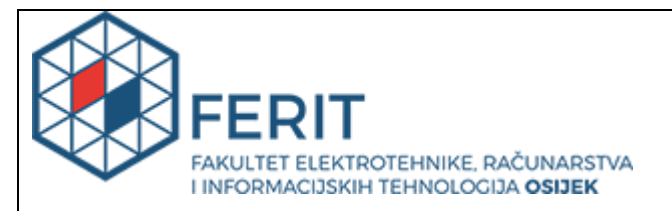

## **IZJAVA O ORIGINALNOSTI RADA**

**Osijek, 08.09.2023.**

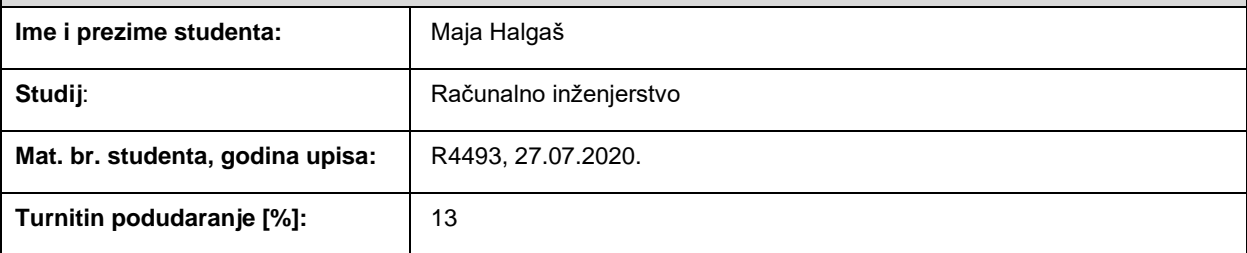

Ovom izjavom izjavljujem da je rad pod nazivom**: Mobilna Android aplikacija sa sustavom stvaranja preporuka za procjenu i praćenje stanja oboljelih od posttraumatskog stresnog sindroma**

izrađen pod vodstvom mentora prof. dr. sc. Goran Martinović

i sumentora ,

moj vlastiti rad i prema mom najboljem znanju ne sadrži prethodno objavljene ili neobjavljene pisane materijale drugih osoba, osim onih koji su izričito priznati navođenjem literature i drugih izvora informacija. Izjavljujem da je intelektualni sadržaj navedenog rada proizvod mog vlastitog rada, osim u onom dijelu za koji mi je bila potrebna pomoć mentora, sumentora i drugih osoba, a što je izričito navedeno u radu.

Potpis studenta:

## SADRŽAJ

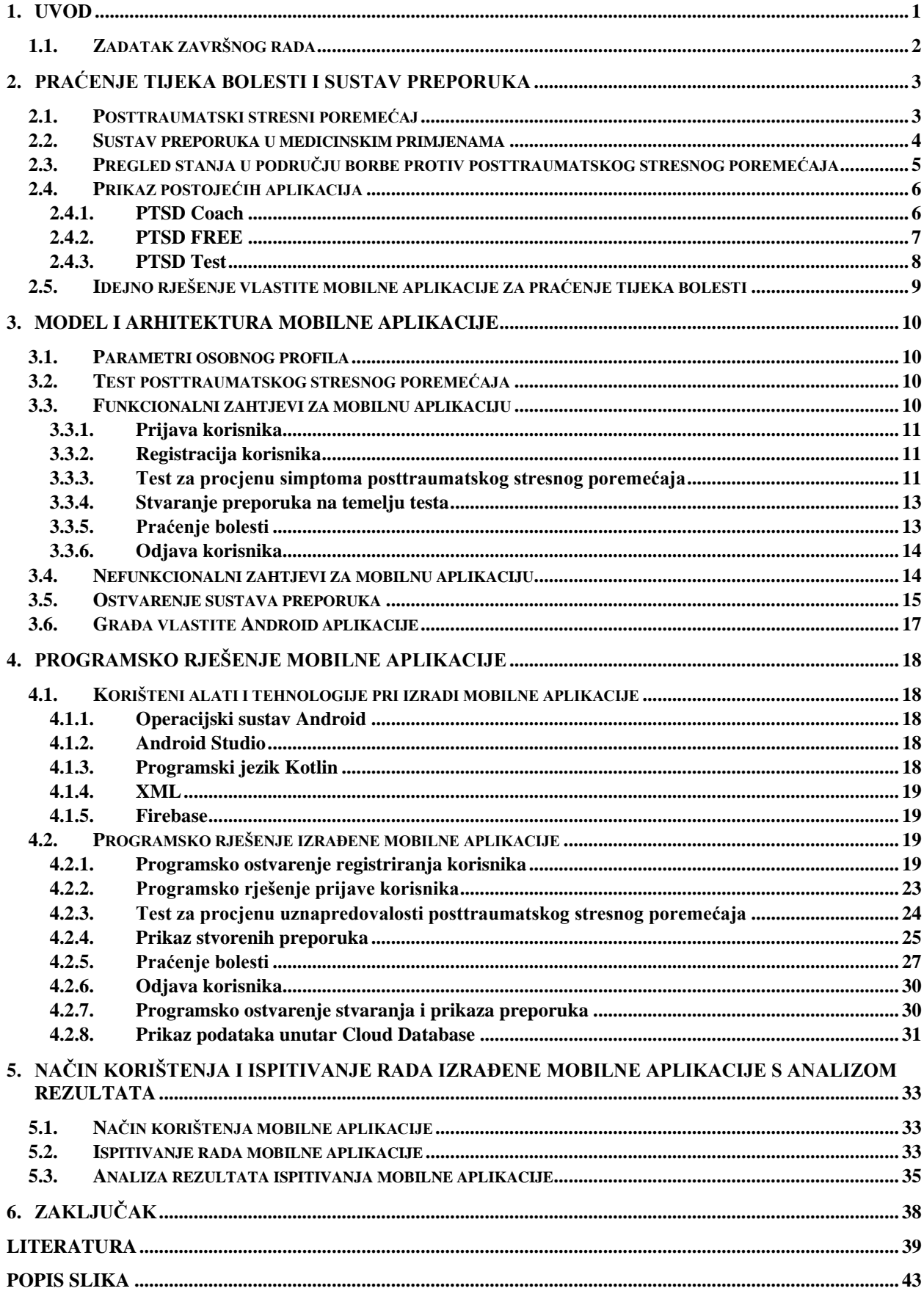

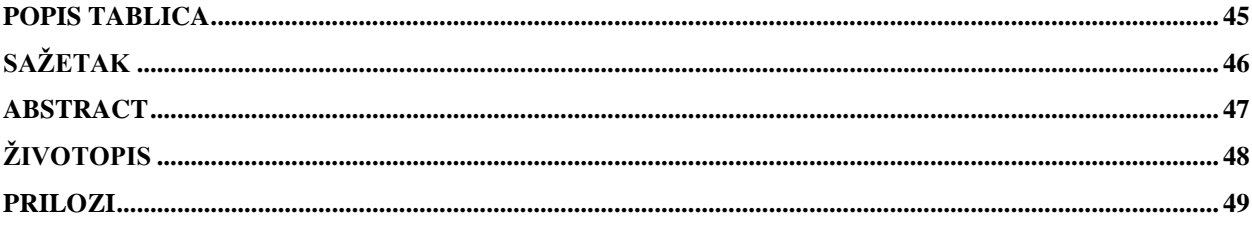

#### <span id="page-6-0"></span>**1. UVOD**

Posttraumatski stresni poremećaj je poremećaj koji se može razviti kod ljudi nakon proživljenog nekog oblika traume. Razvoj ovoga poremećaja ovisi o svakoj osobi, zbog toga što svatko ima drugačiju reakciju na traumatično iskustvo. Razvitak također ne ovisi o dobi osobe ili o spolu, a kod nekih ljudi može ostaviti doživotne probleme s kojima se osoba mora nositi. Javljaju se razni simptomi koji mogu stvoriti znatne probleme kod osobe koja se bori s navedenim poremećajem, budući da ga može kočiti u obavljanju osnovnih životnih zadaća, te u stvaranju kontakata s drugima. Simptomi se javljaju nekoliko mjeseci nakon traumatičnog iskustva, a mogu trajati cijeli život. Postoji niz raznovrsnih tehnologija koje mogu pomoći ljudima u nošenju s ovim poremećajem. Većina aplikacija temelji se na nekome od testova kojima se može utvrditi postojanje navedenog poremećaja, a kod nekih aplikacija se nude korisne preporuke kako bi se korisniku olakšao život sa simptomima koji se mogu javiti.

Cilj ovog završnog rada je izraditi mobilnu aplikaciju koja će korisniku pružiti mogućnost rješavanja jednog standardiziranog testa na kojemu će se temeljiti preporuke koje će se ponuditi korisniku. Korisniku će se nuditi i mogućnost praćenja tijeka bolesti kroz prikaz rezultata svih ranije riješenih testova. U ovom radu će se prikazati svi nužni elementi razvoja aplikacija, te svi potrebni alati koji su se koristili prilikom njezine izrade. Bit će pojašnjena građa cijele aplikacije od početnog zaslona, pa do svakog specifičnog zaslona kojim će se korisnik moći koristiti. Također, bit će korišten sustav stvaranja preporuka hibridnim filtriranjem, te određivanjem skupine simptoma PTSP-a i njima pripadajućih skupina preporuka koje se prikazuju korisniku. Na kraju će također biti ponuđeno nekoliko ispitnih slučajeva kojima će se ispitati rad izrađene aplikacije.

U drugom poglavlju će općenito biti opisan posttraumatski stresni poremećaj. Bit će opisani simptomi tog poremećaja, sustavi za dijagnozu i preporuke u medicinskoj praksi, te pregled sličnih aplikacija. U trećem poglavlju bit će opisani funkcionalni i nefunkcionalni zahtjevi na mobilnu aplikaciju i njena arhitektura. Četvrto poglavlje daje pregled svih alata i tehnologija koje se koriste prilikom izrade aplikacije, te detaljno prikazuje programsko rješenje izrađene aplikacije na strani korisnika i na poslužiteljskoj strani. U petom poglavlju bit će opisan način rada aplikacije, a aplikacija će biti ispitana i analizirana kroz nekoliko testnih slučajeva s različitim ulaznim podacima.

#### <span id="page-7-0"></span>**1.1. Zadatak završnog rada**

U teorijskom dijelu završnog rada potrebno je opisati probleme procjene i praćenja posttraumatskog stresnog sindroma uzimajući u obzir postojeća slična rješenja i postupke. Nadalje, treba analizirati i predložiti arhitekturu programskog rješenja, izabrati metodologiju razvoja, programske tehnologije i jezik u razvojnoj okolini za Android. Uz to, potrebno je definirati funkcionalne i nefunkcionalne zahtjeve na sustav koji korisniku treba omogućiti prijavu, stvaranje profila, unos i pohranu parametara za procjenu stanja oboljelih, izračun i prikaz rizika obolijevanja ili stupnja uznapredovalosti bolesti, te stvaranje preporuka za daljnje postupanje hibridnim pristupom. Predloženu aplikaciju treba ostvariti na strani korisnika i poslužitelja, te je ispitati i analizirati za različite slučajeva korištenja.

### <span id="page-8-0"></span>**2. PRAĆENJE TIJEKA BOLESTI I SUSTAV PREPORUKA**

U ovom poglavlju bit će definiran posttraumatski stresni poremećaj sa simptomima koji se mogu javiti, te općenitim znakovima o kojima osoba treba voditi računa ako postoji mogućnost za razvitak bolesti. Također, bit će objašnjeni mogući načini ispitivanja boluje li osoba od posttraumatskog stresnog poremećaja. Bit će govora o borbi s posttraumatskim stresnim poremećajem u vidu medicinske prakse, ali isto tako biti će ponuđena neka rješenja aplikacija koje su razvijene kako bi se ljudi mogli lakše upoznati sa samom bolesti. Na kraju će biti prikazane neke od dostupnih aplikacija u ovom području, ali isto tako opis idejnog rješenja izrađene aplikacije.

#### <span id="page-8-1"></span>**2.1. Posttraumatski stresni poremećaj**

Prema [1], posttraumatski stresni poremećaj (PTSP) je anksiozni poremećaj koji se može javiti kod osobe ako je bila izložena ili svjedočila nekom životno ugrožavajućem, opasnom, strašnom iskustvu ili nekoj drugoj vrsti traume, te zbog toga dolazi do čestog ponovnog proživljavanja traume, izbjegavanja svega vezanog uz taj događaj, otupjelost i razni drugi simptomi koji se javljaju kao posljedica proživljene traume. Svaka osoba može imati drugačiju reakciju na traumu prema [2], to se može dogoditi zbog individualne osobnosti, uvjerenja ili prethodnih iskustava. To mogu biti razni oblici nasilja, prirodne katastrofe, fizičko, psihičko ili seksualno zlostavljanje, teške nezgode, iznenadni gubitak drage osobe, ali jedan od najčešćih izvora ovoga poremećaja su ratne traume kod bivših vojnika ili kod civila. Spada u skupinu takozvanih anksioznih poremećaja, ali se razlikuje od ostalih poremećaja unutar te skupine zbog toga što njegov nastanak ovisi o izloženosti nekom traumatskom događaju. Ljudi različitih dobnih skupina mogu razviti neki oblik posttraumatskog stresnog poremećaja. Prema [3], otprilike svaka sedma ili osma osoba od sto ima mogućnost razvitka ovoga poremećaja nekada u životu, pri tome su žene u većoj vjerojatnosti da ga razviju nego muškarci. Vjerojatnost razvitka također ovisi i o samom traumatskom događaju, ali i biološkim čimbenicima osobe. Simptomi se obično ne javljaju odmah nakon doživljenog traumatskog iskustva nego se mogu javiti nakon tri mjeseca ili u nekim slučajevima nakon godinu dana od proživljene traume. Simptomi se moraju ponavljati više od mjesec dana i znatno utjecati na svakodnevni život osobe da bi se moglo smatrati posttraumatskim stresnim poremećajem, time simptomi ne smiju biti povezani s korištenjem nekih supstanci kao što su lijekovi, alkohol ili droge, te vezani za neke druge bolest. Prema [4], opći simptomi su:

- Ponovno proživljavanje traumatičnog događaja
- Izbjegavanje

• Doživljaj sadašnje prijetnje i ugroze

Navedeni simptomi uključuju često vraćanje slika traumatičnih iskustava, te vraćanje teških osjećaja vezanih za to iskustvo, zatim nastojanje da se izbjegnu podsjetnici na to iskustvo zbog čega bi osoba mogla biti u konstantnoj uznemirenosti i biti uvijek na oprezu. Još neki simptomi uključuju loše snove i često i naglo buđenje tijekom noći, izbjegavanje mjesta i svega vezanog uz traumatični događaj, osjećaj napetosti, iznenadni ispadi bijesa ili da se osobu može lako prestrašiti. Osoba se može oporaviti u roku od šest mjeseci dok kod nekih taj period može biti i nešto duži, a kod nekih može postati i kroničan. Osoba ako primijeti javljanje više navedenih simptoma bi treba proći kroz pravilnu procjenu kako bi poremećaj bio pravilno liječen te kako osoba ne bi razvila još neke medicinske probleme. Prema [5], neke osobe neće trebati specifično liječenje, dok nekim će biti inicirano hitno bolničko liječenje. Liječenje se može provesti preko psihosocijalne i psihoterapijske podrške i primjene određenih liječnički propisanih lijekova. Isto tako u svrhu prevencije razvoja PTSP-a prema [6], nekoliko bitnih elemenata je edukacija i poticanje na razgovor s bliskim osoba i prijateljima o proživljenom iskustvu.

#### <span id="page-9-0"></span>**2.2. Sustav preporuka u medicinskim primjenama**

Kako bi pacijentu mogao biti dijagnosticiran posttraumatski stresni poremećaj treba prvo obaviti određene testove kako bi se moglo otkriti ima li on razvijen navedeni poremećaj. Postoje razni upitnici koji se mogu riješiti kako bi se to utvrdilo. Prema [7], neki od njih su Skala kliničkog PTSP-a (CAPS-5) koja se sastoji od 30 pitanja preko koji se pokušava razumjeti kako se pacijent nosi s poremećajem, ljestvica posttraumatskog stresnog poremećaja ishoda liječenja (TOP-8) koja se sastoji od 8 pitanja kojima se ispituje stanje pacijenta, intervju sa skalom simptoma PTSP-a (PSS-I i PSS-I-5) koji se sastoje od 17 do 24 pitanja koja su fokusirana na same simptome, kontrolni popis za PTSP za DSM-5 koji se sastoji od 20 pitanja kao pomoć pri dijagnozi i praćenju simptoma, te mnoge druge opcije koje su dostupne većinom u obliku upitnika. Većina ovakvih upitnika se koristi kako bi ih pacijent mogao sam ispuniti i dobiti rezultate ovisno o standardiziranim skalama, te se u slučaju visokih rezultata treba javiti liječniku. Ovisno o jačini i simptomima na višim razinama može se pronaći zadovoljavajuća pomoć, prema [8], postoje razine i kod terapeuta koji rade na ovakvim slučajevima od onih koji imaju mogućnost propisivanja lijekova u slučaju da je to potrebno, pa sve do terapeuta koji mogu voditi razne grupe za potporu ili individualne psihoterapije. Nakon što se obave testiranja pacijentu se mogu ponuditi različite preporuke koje može iskoristiti u liječenju, prema [9], govori se o različitim vrstama psihoterapija kao što su kognitivna terapija, terapija izloženosti ili desenzibilizacija i ponovna obrada pokreta

očiju, razne vrste lijekova u vidu antidepresiva i raznih lijekova protiv anksioznosti, te naravno opći savjeti o brizi za zdravlje i samoj edukaciji o posttraumatskom stresnom poremećaju.

#### <span id="page-10-0"></span>**2.3. Pregled stanja u području borbe protiv posttraumatskog stresnog poremećaja**

Danas postoje razne mogućnosti borbe protiv posttraumatskog stresnog poremećaja od raznih standardiziranih testova koji su lako dostupni na internetu, pa sve do raznih tretmana i centara za pomoć u slučaju da se otkrije razvitak ovoga poremećaja. Prema [10], posttraumatski stresni poremećaj može se liječiti preko raznovrsnih psihoterapija, programa za samopomoć ili raznih terapija koje uključuju lijekove. Danas se javlja znatan broj aplikacija u području borbe protiv posttraumatskog stresnog poremećaja. Većina aplikacija se temelji na rješavanju upitnika preko kojeg se onda korisniku nude razne mogućnosti kao što su određene liste preporuka, grafove ili dijagrame koje će prikazivati razvoj bolesti kroz određeno razdoblje, te određene dijagnoze koje se dobivaju iz odgovora samog upitnika. Također mogu sadržavati i neke vježbe za olakšanje određenih simptoma. Većina ih uključuje i raznolik dodatan sadržaj za edukaciju korisnika o bolesti, njezinim simptomima i mogućim oblicima liječenja. Neka rješenja također sadrže i kutak u kojem se korisnik može posavjetovati ili kontaktirati liječničku podršku i preko same aplikacije dogovoriti stručni pregled ili brzo kontaktiranje stručne osobe u hitnim slučajevima. Određene aplikacije nude i mogućnost spajanja korisnika sa širom zajednicom korisnika aplikacije time stvarajući određenu platformu i pružajući mogućnost da korisnik podjeli svoje iskustvo i pronađe ljude koji ga mogu razumjeti. Također, postoje i aplikacije koje nude korisniku da vodi mentalni dnevnik preko kojega može pratiti svoje stanje. Osim aplikacija za konkretnog korisnika postoje i razne edukacijske aplikacije za članove obitelji i prijatelja koji mogu znatno pomoći kako bi i oni bili dobro educirani o simptomima i načinima na koji mogu pomoći pri procesu liječenja. Također razvojem društvenih mreža razvile su se i mnoge grupe za dijeljenje iskustava nošenja sa bolestima među kojima je i posttraumatski stresni poremećaj, prema [11], korištenjem strojnog učenja omogućeno je otkrivanje kategorija simptoma koji se najčešće javljaju u raspravama o posttraumatskom stresnom poremećaju na forumima, te se navedenom tehnologijom omogućilo identificiranje oboljelih preko društvenih mreža. Ova tehnologija je još uvijek u razvoju, ali se vjeruje da će se moći iskoristiti kako bi se što prije pružila pomoć oboljelima. Prema [12], provedeno je istraživanje pri kojem se strojno učenje pokušalo iskoristiti kao alat pri detekciji pacijenata s posttraumatskim stresnim poremećajem, na način da se pomoću slika magnetske rezonance omogući detekciju visokorizičnih pacijenata s posttraumatskim stresnim poremećajem. U istraživanju je sudjelovalo 72 ispitanika, 32 osobe koje imaju dijagnosticiran posttraumatski

stresni poremećaj, dok ostalih 40 nije ispunjavalo kriterije poremećaja. Korištenjem slika magnetske rezonance svih navedenih ispitanika omogućeno je izvlačenje potrebnih značajki, te njihova klasifikacija korištenjem više metoda strojnog učenja. Krajnji zaključak je bio da se korištenjem različitih metoda prilikom obrade i klasifikacije može doći do bogatih i učinkovitih rezultata. Razvojem ove tehnologije se može obaviti detekcija posttraumatskog stresnog poremećaja, te se time može obaviti potrebna prevencija razvoja ovog poremećaja. Jedna od mogućih terapija koja će se moći primijeniti prema [13], je korištenje virtualne realnosti kako bi se simulirao prostor i omogućilo pacijentima učenje prikladne reakcije u traumatičnoj okolnosti ili situaciji, te uz simulaciju i pomoć stručnjaka ispravili neželjene reakcije i omogući brži oporavak. Iako su neke tehnologije još u fazi razvoja i testiranja pokazuju značajne prednosti i mogućnosti kako bi dijagnoza posttraumatskog stresnog poremećaja bila brža, ali i kako bi liječenje bilo što efikasnije.

#### <span id="page-11-0"></span>**2.4. Prikaz postojećih aplikacija**

Većina ponuđenih aplikacija nudi neki od navedenih testova ili upitnika za samo dijagnozu posttraumatskog stresnog poremećaja. Također, nudi pohranu rezultata ispitivanja, te preko toga nudi raznovrsne preporuke, edukaciju i prigodne vježbe za određene jakosne skupine ili određene simptome. Neke aplikacije također nude i detaljno praćenje bolesti tijekom cijelog postupka liječenja preko raznovrsnih grafova ili ispisa samih rezultata ovisno o vrsti testa ili upitnika i nude mogućnost kontaktiranja podrške ako je to potrebno. Prema [14], postoje neke regulacije koje bi aplikacija trebala sadržavati kako bi bila korisna, te kako bi aplikacija bila sigurna za korištenje uzimajući u obzir da i one same mogu postati okidač traume. Prema tome moraju osigurati sigurnost korištenja, nuditi raznovrsnost i jednostavnost korištenja, te ponuda korisnih i prilagođenih poruka, a neke mogu i nuditi mogućnost razgovora sa drugima. Također, prema [15], danas postoji jako velika nezainteresiranost korisnika nakon čak mjesec dana korištenja aplikacije zato se pokušava razviti takozvani razgovor agent s kojim bi korisnik mogao voditi razgovore. Time bi se korisniku omogućile razne funkcije uključujući edukacija, intervencija, te procjena koja se obavlja kroz razgovor. Implementacijom takvih agenata bi se osigurao angažman, povjerenje i društvena prisutnost kao podrška za posttraumatski stresni poremećaj.

#### <span id="page-11-1"></span>**2.4.1. PTSD Coach**

Aplikacija koju je razvilo Američko ministarstvo za pitanja veterana, 2016. godine dizajnirana za veterane koji imaju simptome PTSP-a prikazano na slikama 2.1 i 2.2.

Prilikom ulaska u aplikaciju potrebno je prihvatiti uvjete korištenja, te se pruža kratki pregled svih mogućnosti aplikacije od edukacije, praćenja i pružanja alata za određene simptome. Na početnom zaslonu aplikacije prikazane su sve mogućnosti aplikacije. Ako se odabere praćenje simptoma prvo treba ispuniti upitnik i sustav procjenjuje uznapredovalost simptoma ovisno o rezultatima toga testa. Dalje se može otići u alate koji nude razne mogućnosti kako bi olakšali neke od simptoma koji se mogu javiti. Neki od alata uključuju ambijentalne zvukove, tehnike disanja, vježbe za opuštanje mišića i mnoge druge pomoćne alate. Također, omogućuje odabir favorita kako bi im se osigurao brži pristup. Isto tako nudi veliki broj članaka o samom poremećaju za edukaciju osobe o svemu vezanom uz posttraumatski poremećaj. Na kraju nudi brojeve službi kojima se osoba može obratiti za pomoć i savjetovanje. Također, nudi prototip razgovornog agenta sa kojim korisnik ima mogućnost komunikacije.

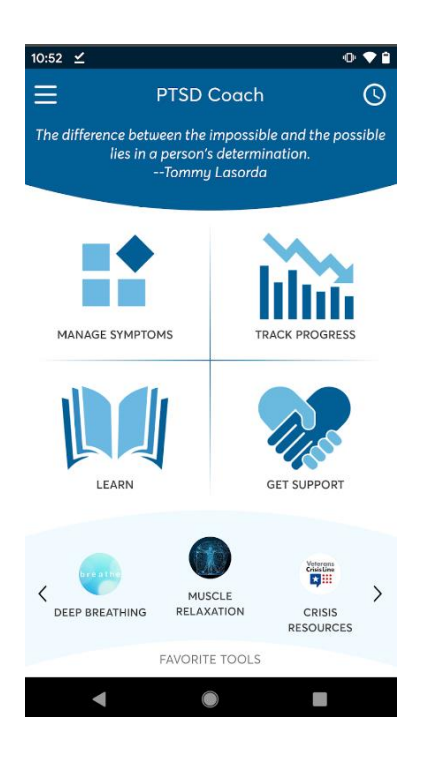

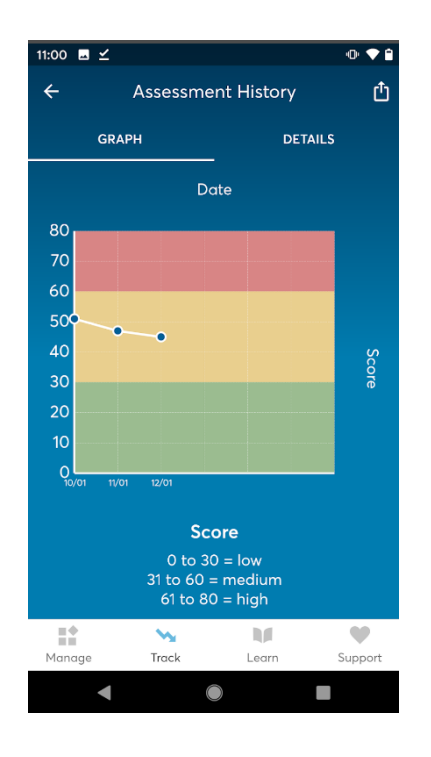

Slika 2.1. Prikaz početnog zaslona Slika 2.2. Prikaz zaslona za praćenje bolesti

#### <span id="page-12-0"></span>**2.4.2. PTSD FREE**

Aplikacija je razvijena od strane organizacije Stress is Gore, 2019. godine i potvrđena od strane Američkog instituta za stres. Nastala je kao pomoć za veterane i sve osobe koji imaju moguće simptome PTSP-a. Prikaz zaslona aplikacije se nalaze na slikama 2.3 i 2.4.

Aplikacija nudi sustav da osoba kada osjeti stres omogućava pretpostavljanje o kolikoj razini stresa je u tom trenutku riječ i pruža prigodne vježbe i meditacije kako bi se osoba mogla smiriti. Također, nudi i alate koji pomažu u slučaju javljanja traumatskih sjećanja i mnogih drugih alata koji pomažu pri tome da se osoba lakše nosi s određenim simptomima PTSP-a. Isto tako nudi i kontakte grupa za pomoć, te uz članstvo se osoba može povezati s nekim od trenera uživo.

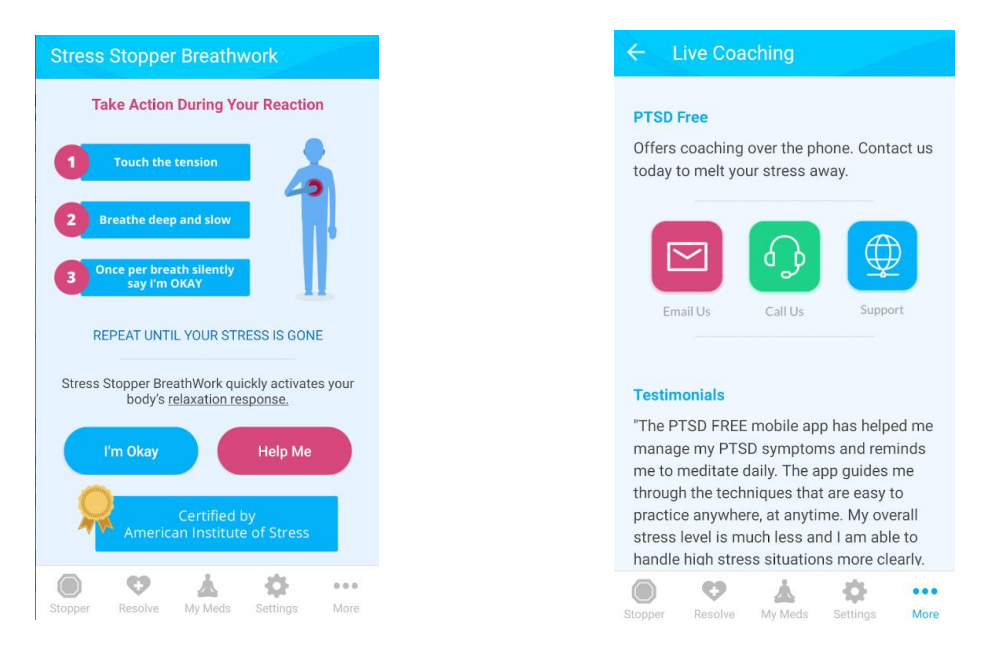

Slika 2.3. Prikaz tretmana aplikacije PTSD Free

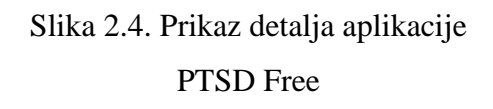

#### <span id="page-13-0"></span>**2.4.3. PTSD Test**

Inquiry Health LLC je tvrtka koja se bavi isporukom digitalnih alata za mentalno zdravlje. PTSD Test je jedna od aplikacija koja je objavljena 2018. godine. Ova aplikacija sadrži početni test koji je standardiziran za procjenu simptoma i uznapredovalosti simptoma PTSP-a. Omogućava da korisnik vidi povijest svojih rezultata i praćenje simptoma tijekom vremena. Također, sadrži mnoge resurse kako bi se korisnik mogao educirati o svojim simptomima i time ubrzati proces oporavka. Isto tako ugrađen je podsjetnik za ponavljanje testa nakon nekog vremena. Prikaz testa i završnog rezultata je prikazano na slikama 2.5 i 2.6.

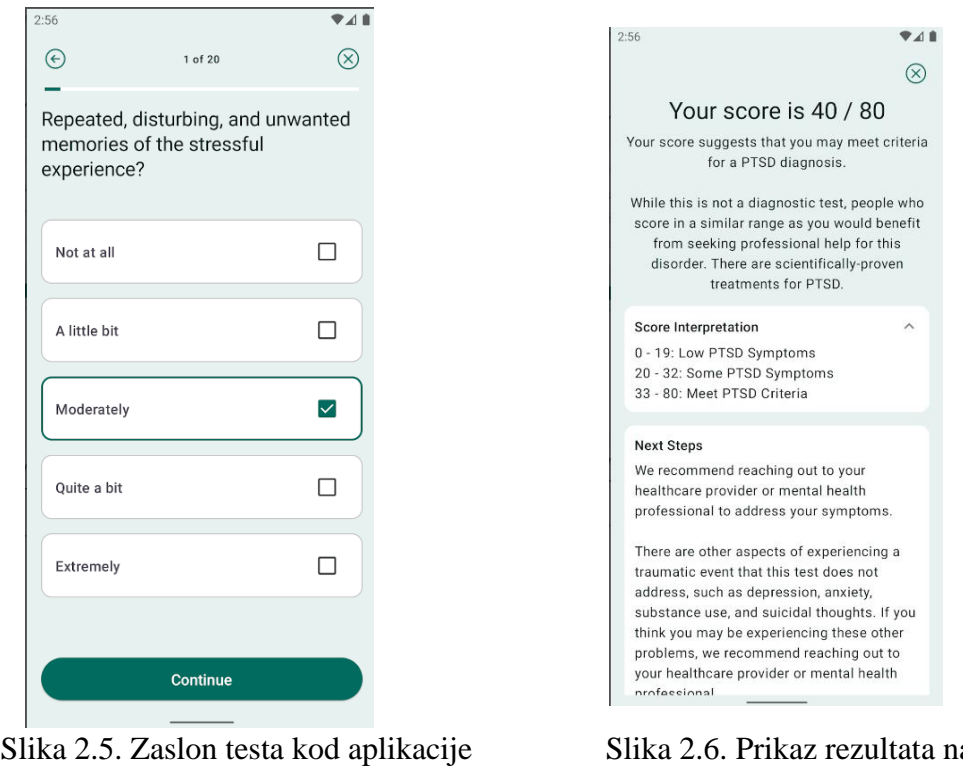

PTSD test

akon testa kod aplikacije PTSD test

### <span id="page-14-0"></span>**2.5. Idejno rješenje vlastite mobilne aplikacije za praćenje tijeka bolesti**

Kao što se može vidjeti u prethodnim aplikacijama koje prate simptome i stvaraju preporuke korisniku za posttraumatski stresni poremećaj, aplikacija bi trebala sadržavati test koji služi za procjenu mogućnosti razvitka posttraumatskog stresnog poremećaja, pohrana tih podataka i ovisno o uznapredovalosti simptoma prilagodba preporuka za specifičnog korisnika. Osiguravanje da korisnik može izraditi svoj medicinski profil na koji ima mogućnost prijave i pratiti tijek svoje bolesti i preporuke o mogućem traženju stručne medicinske pomoći. Time da bi test bio samo procjena mogućnost da je osoba razvila poremećaj, a ne kao dijagnoza istoga, samu dijagnozu bi trebala izvršiti za to specijalizirana osoba.

## <span id="page-15-0"></span>**3. MODEL I ARHITEKTURA MOBILNE APLIKACIJE**

U ovome poglavlju bit će opisano sve potrebno za rad same aplikacije. Bit će opisani funkcionalni i nefunkcionalni zahtjevi same aplikacije, te će biti ponuđena cijela građa aplikacije i svi njezini glavni dijelovi. Svaki element bit će detaljnije razrađen i objašnjeno njegovo djelovanje.

#### <span id="page-15-1"></span>**3.1. Parametri osobnog profila**

Pri samoj registraciji korisnika u aplikaciju ako nema od prije već postojeći račun treba popuniti osnovne parametre registracije. Potreban je unos imena i prezimena korisnika, adrese e-pošte i lozinke s kojom će se kasnije moći prijaviti na račun, mjesto u kojemu živi, datum rođenja, spol (M/Ž/Ne želi dijeliti), uzima li osoba neke lijekove (DA/NE) i o kojim je lijekovima riječ ako korisnik ne prima nikakve lijekovi ili ne zna o kojim se lijekovima radi to će biti naznačeno odgovarajućom porukom. Svi ovi podatci se spremaju u bazu podataka, te će biti prikazani na korisnikovom profilu.

#### <span id="page-15-2"></span>**3.2. Test posttraumatskog stresnog poremećaja**

Nakon registracije u aplikaciju korisnik će morati prvo napraviti test prema kojem će se voditi evidencija i pružati potrebni savjeti za korisnika. Prema [16], test je standardiziran DSM-5 (PCL-5) test koji je preuzet s Nacionalnog centra za PTSP. On se sastoji od 20 pitanja koja su vezana uz simptome posttraumatskog stresnog poremećaja i opisuju moguće situacije, osjećaje ili probleme koji se mogu javiti kod osobe koja ima PTSP. Korisnik prolazi kroz svako pitanje i odgovara na skali od nula do četiri ovisno o tome koliko se slaže s ponuđenom tvrdnjom. Raspon se kreće od nula ako se korisnik uopće ne slaže s ponuđenom tvrdnjom, jedan gdje se korisnik malo slaže s ponuđenom tvrdnjom, dva ako se korisnik umjereno slaže, tri ako se dosta slaže s tvrdnjom ili četiri u potpunosti se slaže s tvrdnjom. Korisnik je nužan odgovoriti na svako pitanja kako bi se test završio i kako bi rezultati bili valjani. Ukupan rezultat se dobije tako da se zbroje brojevi intenzitet kojim je korisnik odgovorio na svako pitanje. Najveći mogući rezultat koji se može dobiti je 80 bodova. Također, zbrojevi skupina simptoma se dobivaju tako da se zbroje brojevi intenziteta pojedinih pitanja koja odgovaraju toj skupini.

### <span id="page-15-3"></span>**3.3. Funkcionalni zahtjevi za mobilnu aplikaciju**

Uključuju sve zahtjeve koji moraju biti pruženi korisniku kako bi izvršio svoj zadatka. U ovom slučaju to uključuje:

• registraciju korisnika u slučaju da on prvi puta koristi aplikaciju, u suprotnom je omogućena i prijava korisnika ako on već ima postojeći račun

- nudi se test za procjenu uznapredovalosti same bolesti koji korisnik treba riješiti
- korisniku nude savjeti koji će biti određeni ovisno o tome koji su rezultati testa
- korisniku nudi mogućnost praćenja rezultata prijašnjih testova koji su spremljeni unutar baze podataka.

#### <span id="page-16-0"></span>**3.3.1. Prijava korisnika**

Kada se aplikacija otvori prvo što korisnik vidi je mogućnost prijave u aplikaciju. Na zaslonu su prikazana dva polja u koja korisnik unosi svoju adresu e-pošte i pripadajuću lozinku, te nakon što stisne gumb za prijavu odlazi na svoj profil i pomoću navigacijske trake se može kretati kroz ostatak aplikacije. Prijava korisnika je moguća samo ako korisnik ima već izrađen račun u suprotnom korisnik se prvo treba registrirati.

#### <span id="page-16-1"></span>**3.3.2. Registracija korisnika**

U slučaju da korisnik prvi puta koristi aplikaciju i time nema račun, te pritiskom tipke za registraciju će biti prebačen na zaslon za registraciju korisnika. Korisniku će biti prikazano nekoliko polja koje korisnik treba ispuniti. Prvo korisnik unosi ime, prezime, adresu e-pošte kojom će se kasnije koristiti kao bi se prijavljivao na svoj profil i pripadajuću lozinku, zatim korisnik unosi mjesto stanovanja. Dalje su ponuđene opcije za izbor spola korisnika kao M (muško), F (žensko) i ne želim dijeliti, u slučaju da korisnik nije stavio jedan od tih izbora automatski će se spremiti kao ne želim dijeliti. Nakon toga se nudi da korisnik označi koristi li neke lijekove ili ne, te ispod toga ima ponuđeno polje u koje može unijeti koje lijekove koristi. Ako je to polje ostavljeno prazno u bazu se sprema da korisnik ne koristi nikakve lijekove ili da nije siguran koje lijekove koristi. Na kraju korisnik unosi svoj datum rođenja. Nakon što korisnik uspješno završni s registracijom prikazat će se kratka poruka i otvorit će se zaslon korisnikova profila.

Spremanje svih podataka u bazu omogućeno je preko Firebase baze podataka. Koristi se Firebase Auth za spremanje korisničkih računa i Cloud Firebase koja se koristi za spremanje svih korisnikovih podataka koje je bilo potrebno unijeti tijekom registracije samoga korisnika. Svaki korisnik se sprema unutar Firebase Auth i povezan je jedinstvenim ID-om s Cloud Firebase kako bi se omogućio pristup ostalim korisničkim podatcima.

#### <span id="page-16-2"></span>**3.3.3. Test za procjenu simptoma posttraumatskog stresnog poremećaja**

Prema [17], test ili upitnik za procjenu simptoma je standardiziran test, odnosno upitnik, preuzet s Nacionalnog centra za posttraumatski stresni poremećaj. U radu se upitnik koristio kao procjena mogućih simptoma nikako kao konkretna dijagnoza koju bi trebala provesti za to stručna osoba.

Korisnik pristupa rješavanju upitnika prilikom prve registracije u aplikaciju kako bi mu se omogućilo praćenje simptoma i rangiranje savjeta ovisno o razini simptoma koju dobije nakon rješavanja. Rezultati testa se pohranjuju u bazu podataka u obliku ukupnih rezultata i posebnih rezultata određenih skupina koji se koriste prilikom izrade procjene. Korisnik može pristupiti testu u bilo kojem trenutku i ponovno ga riješiti i time će se novi podatci nadodati rezultatima već prije riješenih testova. Prema [18], je ponuđena interpretacija rezultata, te način na koji se dijele pitanja u četiri skupine što je prikazano tablicom 3.1.

<span id="page-17-0"></span>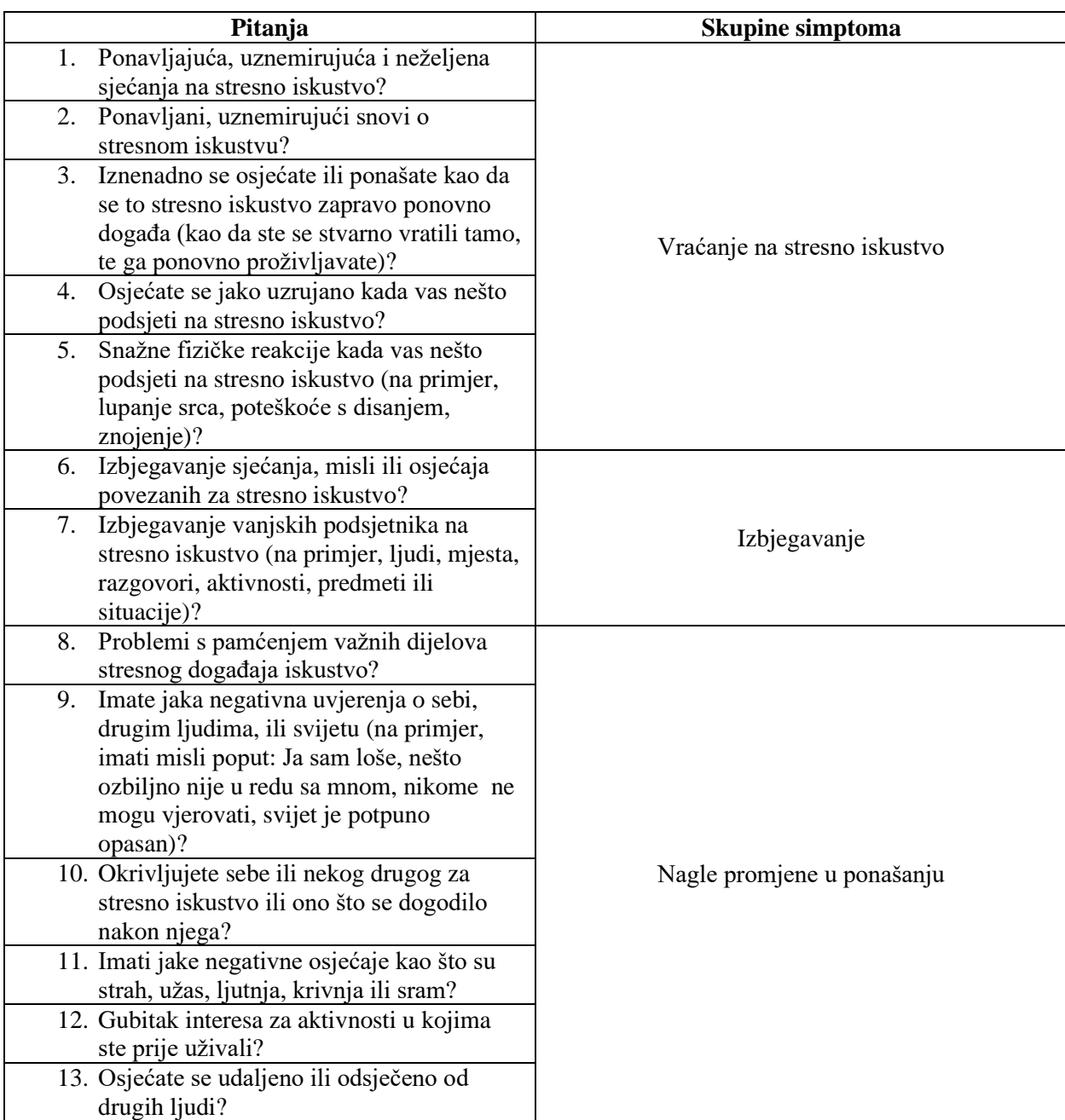

Tablica 3.1. Pitanja testa Nacionalnog centra za posttraumatski stresni poremećaj

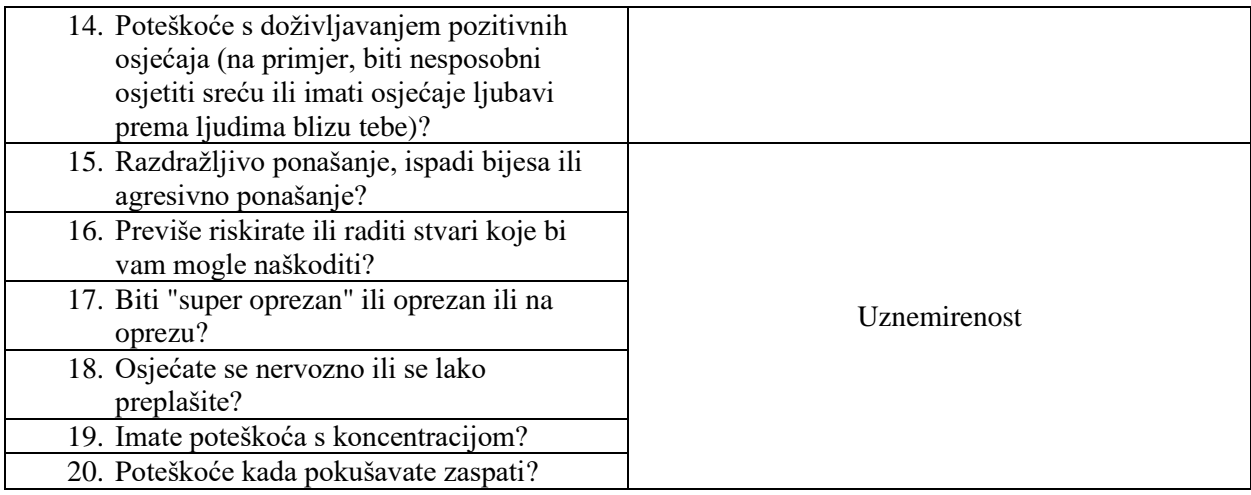

#### <span id="page-18-0"></span>**3.3.4. Stvaranje preporuka na temelju testa**

Nakon što korisnik riješi test biti će prikazane preporuke ovisno o tome koji su simptomi na višim razinama. Ako korisnik nije riješio test bit će mu prikazani sve preporuke i tretmani koji se koriste. Uzimaju se zadnji rezultati kako bi preporuke bile personalizirane. Rezultati koji su podijeljeni u četiri skupine koje su ujedno i skupine simptoma prema kojima dajemo preporuke preuzimamo iz baze te svakoj skupini se računa srednja vrijednost kako bi sve skupine bile u istom rasponu za određivanje tri moguće razine: nisko, srednje ili visoko. Ako je neka od skupina simptoma na srednjoj ili visokoj razini prikazat će se tretmani i preporuka za tu skupinu simptoma.

#### <span id="page-18-1"></span>**3.3.5. Praćenje bolesti**

Korisniku je omogućeno praćenje rezultata prijašnjih testova u obliku stupčastog dijagrama u kojem je svaki stupac bojan u različitu boju ovisno o razini razvoja bolesti i ukupnog rezultata ostvarenog na testu. Na zaslonu je prikazana i legenda kako bi se korisniku omogućilo lakše razumijevanje rezultata samoga dijagrama. Također, sadrži i detaljan prikaz zadnjeg riješenog testa gdje se nalazi datum rješavanja testa, ukupni rezultat, ukupni rezultat pojedinih skupina simptoma, vjerodostojnost riješenog testa i kratak savjet za korisnika ovisno o rezultatu testa.

Nakon što korisnik riješi upitnik dobiveni rezultati se koriste kako bi se korisniku za sve navedene elemente koji se nalaze na zaslonu za praćenje prikazivali kao njegovi konkretni rezultati, te kako bi se svrstao u jednu od tri razine ovisno o jačini određenih simptoma i ukupnom rezultatu testa. Kako bi se to omogućilo uzimaju se rezultati ukupnog rezultata upitnika, te rezultati za pojedine skupine simptoma. Od rezultata svake skupine simptoma određujemo srednje vrijednosti kako bi sve bile u identičnom rasponu, te onda kako bi odredili u koju od tri razine spada svaka skupina. Ovisno o tome koliko imamo skupina na niskoj, srednjoj ili visokoj razini odredit će se ukupna dijagnoza odnosno u kojoj su ukupnoj razini svi simptomi. Ako je ukupni rezultat upitnika ispod 38 odmah se određuje da je korisnik na niskoj razini. Ovisno o ukupnoj razini koja se dobije određuje se boja svakog stupca na grafu. Na grafu su prikazane vrijednosti svih prijašnjih testova, dok u detaljnom ispisuje je prikazan samo zadnji napravljeni test.

#### <span id="page-19-0"></span>**3.3.6. Odjava korisnika**

Na zaslonu profila se nalazi tipka za odjavu korisnika sa svoga korisničkoga računa bilo kada je korisniku to potrebno. Nakon što se korisnik odjavi s računa odmah se prebacuje na zaslon za prijavu preko koje se ponovno može prijaviti na svoj račun ili ako je to nužno da izradi novi korisnički račun.

#### <span id="page-19-1"></span>**3.4. Nefunkcionalni zahtjevi za mobilnu aplikaciju**

Nefunkcionalni zahtjevi su oni koji opisuju radne mogućnosti, ograničenja i moguća poboljšanja u funkcionalnosti jednog sustava. Oni su bitni kako bi se moglo odrediti koliko će jedna aplikacija dobro funkcionirati, koliko će biti sigurna, brza i pouzdana. Nazivaju se i atributi kvalitete zato što se prema njima određuje kvaliteta samog sustava. Prema [19], ključni zahtjevi su:

- performanse sustava i koliko će on brzo obavljati određeni zadatak
- kompatibilnost
- pouzdanost
- sigurnost od bilo kakvih napada koji se mogu dogoditi
- lokalizacija
- upotrebljivost za različite korisnike

Aplikacija je izrađena da bude što jednostavnije za korisnika od same registracije gdje su korisniku vidljivi jasno svi elementi koje treba ispuniti do rješavanja upitnika kojeg korisnik može riješiti brzo u samo nekoliko minuta. Također, svaki zaslon je posebno odvojen, brzo dostupan, te korisnik može pregledavati one informacije koje su mu u tom trenutku potrebne kao što su preporuke ili pregled praćenja bolesti. Isto tako korisniku je omogućena prijava u aplikaciju preko adrese epošte i lozinke čime se omogućava korisniku zaštita njegovih osobnih podataka i podataka samoga upitnika. Svi podatci od osobnih podataka do podataka nakon rješavanja upitnika automatski se spremaju u bazu podataka, te njima korisnik može pristupiti ako je prijavljen na svoj korisnički račun.

#### <span id="page-20-0"></span>**3.5. Ostvarenje sustava preporuka**

Prema [20], osnovna ideja kod sustava preporuka je izgradnja odnosa između ponuđenih preporuka koje su temeljene na člancima ili nekoj drugoj literaturi i korisničkih informacija kako bi se donijela odluka o tome koje su najprikladnije preporuke za svakoga korisnika i njegovo stanje. Definirane su četiri glavna načina filtriranja preporuka: sadržajno, suradnički, demografski i hibridno filtriranje. Suradnički način djeluje tako da prikuplja i analizira velike količine informacija o ponašanju, aktivnostima ili preferencijama korisnika i iskorištava sličnost sa ostalim korisnicima kako bi prema tome odredio preporuke. Filtriranje temeljeno na sadržaju pokušava preporučiti temeljeno na onim preporukama koje je korisnik već označio kao korisne. Demografsko filtriranje koristi korisničke informacije kao što su dob, obrazovanje, interesi, te komentare od svake pojedine skupine informacija kako bi ih usporedio sa ostalim korisnicima, te bi onda preporuke bile podijeljene prema određenim skupinama kao što je to dobna, obrazovna, interesna ili neka druga skupina. Hibridno filtriranje pokazuje se korisnim budući da je ono mješavina nekoliko različitih načina filtriranja, može koristiti preporučivanje temeljeno na ocjenama, preferencijama korisnika, određivanje prioriteta nekih preporuka i druge metode koje nude efikasan prikaz preporuka. Također, jedna od mogućih metoda koja se može koristiti za izdavanje preporuka prema [21], je korištenjem dubokog učenja koje korisniku filtriraju preporuke korištenjem korisničkih podataka ili rezultata obavljanja testova, te korištenjem baze podataka značajki iz prethodnih medicinskih znanja koja uključuju veliki broj pacijenata i njihovih testova koji su već dijagnosticirani. Kombinacijom tih dvaju elemenata korisniku se predaju prikladne preporuke za njegovo stanje.

Kod izrade aplikacije kao metoda filtriranja preporuka korišteno je hibridno filtriranje, kako bi se preporuke odvojile prema jakosti određenih grupa simptoma, te se prema tome prikazuju preporuke koje imaju najveći prioritet. Također, korisniku se nudi raspon tretmana i preporuka za svaku grupu simptoma.

Nakon što korisnik ispuni upitnik, ti podatci se koriste kako bi se odredilo za koju grupu simptoma će se korisniku prikazati savjeti. Budući da se pitanja u upitniku grupiraju u četiri skupine prema toj grupaciji bit će i savjeti podijeljeni. Iz testa se zbrajaju rezultati za svaku skupinu prema broju pitanja koja su određena navedenim testom. Prema [22], postoje četiri skupine simptoma: nagle promjene u ponašanju, izbjegavanje, uznemirenost i vraćanje na stresno iskustvo. Zatim se svakoj skupini odredi srednja vrijednost kako bi sve skupine bile istog raspona. Srednja vrijednost se dobiva tako da se uzme ukupni rezultat svake skupine i podijeli se s ukupnim brojem pitanja koja su se zbrajala da bi se dobio rezultat skupine. Zatim se preko srednjih vrijednosti određuje u kojoj

od tri razine se nalazi svaka pojedina skupina. Moguće razine su: niska, srednja i visoka. U slučaju da je neki od simptoma na srednjoj ili visokoj razini, pokazat će se savjeti za navedenu skupinu simptoma. Prikaz tretmana i preporuka za svaku skupinu simptoma prikazan je u tablici 3.2. Svakoj skupini simptoma su dodijeljene preporuke ovisno o tome koju pomoć mogu ponuditi korisniku. Prema [23], neke od najčešće savjetovanih terapija su terapije izlaganja koja se koristi kako bi se pacijent nosio sa snažnim emocionalnim reakcijama, kognitivna bihevioralna terapija koja se koristi kao bi se pacijent mogao nositi s traumatičnim sjećanjima. Također, prema [24], postoje razne terapije kao što je desenzibilizacija pokreta očiju i ponovna obrada pri kojoj se također pomaže da se korisnik nosi s osjećajima i mislima koji su povezani s traumom, kognitivno bihevioralna terapija usmjerena na traumu, te grupne terapije koje mogu pomoći da se pacijent poveže s ljudima koji su prošli slična iskustva. Svakoj skupini simptoma je dodijeljeno od četiri do sedam različitih tretmana i preporuka koji odgovaraju simptomu, te mogu pomoći korisniku nositi se sa simptomom koji je povišen. Nakon svakoga testa, korisniku se mijenjaju koje su mu preporuke prikazane na zaslonu preporuka zato što se uzimaju podatci od zadnjeg riješenog testa, te se preporuke prilagođavaju korisnikovim trenutnim potrebama. Ako su korisniku svi simptomi na najnižoj razini, bit će mu prikazani opći savjeti, te ako još nije ispunio upitnik bit će mu prikazane sve moguće preporuke do trenutka kada ne ispuni upitnik i time odredi razinu svakoga simptoma.

<span id="page-21-0"></span>

| Grupa simptoma               | Preporuka                                  |
|------------------------------|--------------------------------------------|
| Izbjegavanje                 | Terapija prihvaćanja i predanosti          |
|                              | Kratka eklektična psihoterapija            |
|                              | Grupne terapije                            |
|                              | Narativna terapija izlaganja               |
|                              | Kognitivno bihevioralna terapija usmjerena |
| Vraćanje na stresno iskustvo | na traumu                                  |
|                              | Suočavanje s povratnim sjećanjima          |
|                              | Upoznaj svoje okidače                      |
|                              | Briga za svoje fizičko zdravlje            |
|                              | Tehnike opuštanja                          |
|                              | Higijena spavanja                          |
| Nagle promjene u ponašanju   | Terapija lijekovima                        |

Tablica 3.2. Preporuke za skupine simptoma PTSP-a

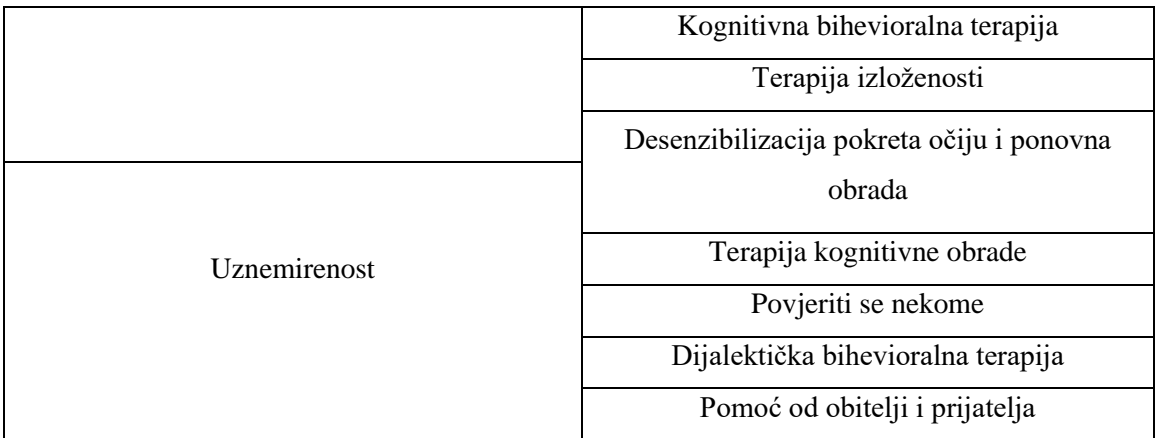

### <span id="page-22-0"></span>**3.6. Građa vlastite Android aplikacije**

Dio aplikacije koji je dostupan korisniku je: zaslon za prijavu korisnika u korisnički račun, registracija korisnika, profil, zaslon za edukaciju korisnika, te posebni zasloni za prikaz više o određenim temama za edukaciju, zaslon na kojemu je prikaz rezultata testova, zaslon upitnika kojeg korisnik ispunjava, zaslon na kojemu se nalazi lista savjeta, te zasebni zasloni za dodatna opis svakoga savjeta.

Poslužiteljski dio čine elementi za spremanje podataka testa i podataka profila i sinkronizaciju Cloud Database, te rukovanje s Firebase Authentication. Također, je omogućen sustav preporuka, praćenje i prikaz rezultata testova koje je korisnik prethodno riješio. Dijagram tijeka korištenja aplikacije prikazan je na slici 3.1.

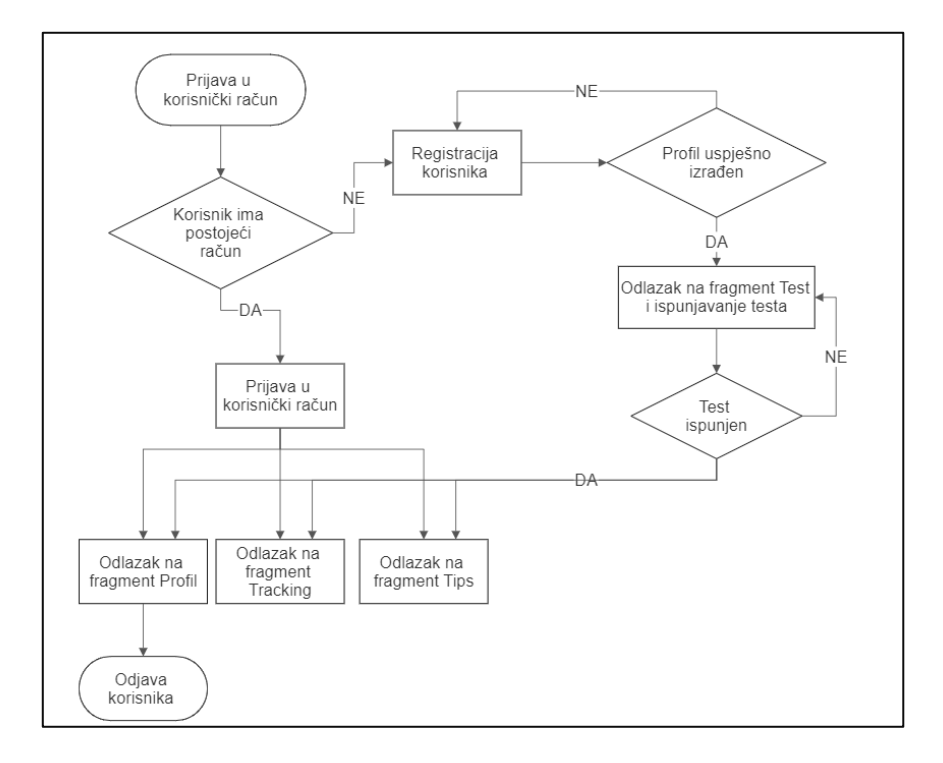

Slika 3.1. Dijagram tijeka korištenja mobilne aplikacije

## <span id="page-23-0"></span>**4. PROGRAMSKO RJEŠENJE MOBILNE APLIKACIJE**

Kroz ovo poglavlje bit će priloženo samo programsko rješenje svih glavnih elemenata aplikacije. Bit će navedene sve tehnologije i alati koji su korišteni pri izradi mobilne aplikacije. Također, kroz poglavlje će se prikazati i detaljno opisati dijelovi koda koji odgovaraju glavnim elementima izrađene aplikacije. Bit će razrađeno rješenje aplikacije na strani korisnika aplikacije, te na strani poslužitelja aplikacije.

#### <span id="page-23-1"></span>**4.1. Korišteni alati i tehnologije pri izradi mobilne aplikacije**

#### <span id="page-23-2"></span>**4.1.1. Operacijski sustav Android**

Android je mobilni operacijski sustav koji je baziran na prilagođenoj inačici Linux kernela i drugim programskim dodacima otvorenog koda. Prema [25], prvi uređaj koji je koristio Android operacijski sustav otkriven je u rujnu 2008., te bio sponzoriran od strane Googla. Primarno se koristi na uređajima sa zaslonima osjetljivim na dodir kao što su mobiteli, tableti, pametni satovi, TV uređaji i mnogi drugi uređaji. Jednostavan je za korištenje, podržava višezadaćnost, podržava aplikacije trećih strana i razne druge značajke koje nude korisniku veliku fleksibilnost prilikom korištenja uređaja s Android operacijskim sustavom. Naravno postoje i neka ograničenja koja su najčešće vezana s činjenicom da korisnik treba povezati svoj uređaj s nekom vrstom Google računa. Android dominira globalnim tržišnim udjelom, odgovoran za 70% ukupne upotrebe pametnih telefona. Prema [26], danas se procjenjuje da ga koristi preko 2,5 milijarde korisnika u preko 190 zemalja.

#### <span id="page-23-3"></span>**4.1.2. Android Studio**

Android Studio službeno je integrirano razvojno okruženje za razvoj Android aplikacija. Prema [27], android studio nudi sve potrebno za fleksibilan i produktivan radi pri izradi mobilnih aplikacija. Uključuje sustav izrade temeljen na gradleu, brz emulator za provjeru aplikacije na nizu Android uređaja, ažuriranje komponenti u emulatorima i fizičkim uređajima u stvarnom vremenu, te raznovrsne alate i okvire za testiranje. Može ga se instalirati na Windows, Mac, Linux ili ChromeOS operacijskom sustavu.

#### <span id="page-23-4"></span>**4.1.3. Programski jezik Kotlin**

Kotlin je statički objektno orijentiran programski jezik koji je kompatibilan s Java virtualnim strojem (JVM) i Androidom. Najčešće se koristi kod razvoja mobilnih aplikacija za Android. Prema [28], može se također koristiti za: razvoj na strani poslužitelja, kompletan web razvoj,

multiplatformski mobilni razvoj, te znanost o podacima. Koristi ga se kao zamjena za Javu. Iako imaju različitu sintaksu, kompatibilan je s Java kodom i bibliotekama uz to da koristi njemu namijenjene biblioteke. Kotlin je znatno jednostavniji, manje složeniji i potrebno je manje koda nego kod Jave. Time se danas zna javljati sve više aplikacija u Kotlin programskom jeziku.

#### <span id="page-24-0"></span>**4.1.4. XML**

Proširivi označni jezik (eng. Extensible Markup Language) je alat koji se koristi za pohranu i prijenos podataka. Smatra se označnim jezikom koji je jako sličan HTML- u, ali za razliku od HTML-a, XML nema unaprijed definirane oznake za korištenje. U sebi ima mehanizam za nametanje ograničenja na raspored pohrani i logičku strukturu. Prema [29], neki od ciljeva XMLa su: mora biti izravno upotrebljiv preko interneta, podržava široku paletu aplikacija, može se lako pisati programe koji obrađuju XML dokumente, te oni trebaju biti čitljivi i jasni. Razlika između XML-a i HTML-a je u njihovim ciljevima rada. XML je dizajniran za prijenos podataka pa se onda više vremena posvećuje tome što podaci jesu, dok je HTML dizajniran za prikaz podataka i tu se više posvećuje vremena tome kako sami podaci izgledaju.

#### <span id="page-24-1"></span>**4.1.5. Firebase**

Firebase se koristi kao jedan od alata za izradu aplikacija koji se služi za razne mogućnosti od baze podataka koja se koristi za spremanje svih podataka potrebnih za razvoj aplikacije do autentifikacije korisnika i spremanje korisničkih podataka. Kategoriziran kao NoSQL program baze podataka, koji pohranjuje podatke u dokumente slične JSON-u. Prema [30], preko Firebasa se može odraditi većinu usluga od analitike, autentifikacije, konfiguracije, pohrane podataka i ostalih usluga koje bi programer moramo sam izraditi. Nudi različite grupe proizvoda: Firebase autentifikacija (eng. Firebase Authentication), baza podataka u stvarnom vremenu (eng. Realtime Database), Funkcije u oblaku (eng. Cloud Functions), Firebase Hosting i mnogi drugi. Za izradu aplikacije bila je korištena usluga Firebase Authentication za prijavu korisnika preko adrese epošte i lozinke i Cloud Firestore kao baza za pohranu svih nužnih podataka.

#### <span id="page-24-2"></span>**4.2. Programsko rješenje izrađene mobilne aplikacije**

#### <span id="page-24-3"></span>**4.2.1. Programsko ostvarenje registriranja korisnika**

Ako korisnik nema već korisnički račun na aplikaciju potrebno je napraviti novi račun. Pritiskom na tipku registracija otvara se zaslon preko kojeg se prikupljaju sve potrebne informacije za stvaranje jednog računa. Slika 4.1 prikazuje provjeru svih unesenih podataka na obrascu za registraciju. Provjerava se jesu li svi elementi koji su potrebni uneseni ako nisu ispisuje se kratka poruka kojom se traži da korisnik ispuni sva potrebna polja. Nakon toga provjerava se duljina lozinke koju je korisnik upisao, ako je ona kraća od sedam znakova korisniku se ispisuje poruka kojom mu govori da pronađe lozinku koja odgovara traženom uvjetu. Zatim se prelazi u određivanje vrijednosti koje je korisnik odabrao na gumbovima za viši izbor i prilagodba vrijednosti u slučaju da je preskočena. Također, u slučaju da je polje za unos lijekova ostalo prazno u bazu podataka se sprema opća vrijednost koja označava da korisnik ne uzima lijekove ili ne zna o kojima je riječ. Nakon što se obave sve potrebne provjere svi podatci se šalju u funkciju koja je vidljiva na slici 4.2 i u njoj se obavlja registracija korisnika. U funkciju se šalju svi podatci kao tekst kako bi se na što jednostavniji način sve vrijednosti spremile u bazu podataka.

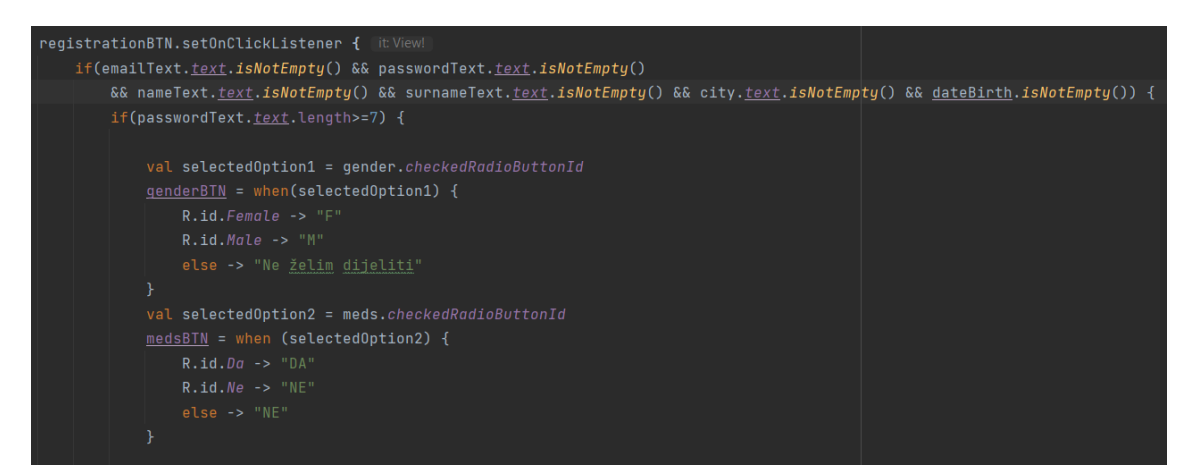

Slika 4.1. Ispitivanje unosa elemenata za registraciju

![](_page_25_Picture_3.jpeg)

Slika 4.2. Slanje unosa u funkciju za registraciju

Na slici 4.3 je prikazana funkcija za registraciju u koju se šalju svi podatci koji su potrebni za stvaranje jednog korisničkog računa. Preko metode createUserWithEmailAndPasword u koju se šalju korisnikova adresa e-pošte i odabrana loznika preko kojih se stvara korisnički račun koji će u Firebase Auth biti spremljen pod nasumično odabranim ID-om koji će se kasnije koristiti u Cloud

bazi podataka kako bi spremili svi potrebne podatci vezani uz specifičnog korisnika. Nakon što je uspješno stvoren korisnički račun, korisniku se ispisuje poruka o tome da je račun stvoren i prelazi se na spremanje svih potrebih podatka za stvaranje profila korisnika. Preko ID broja u Cloud bazu podataka pod tim istim brojem se spremaju svi uneseni podatci, svaki podatak se sprema pod točnim nazivom varijable unutar baze podataka.

![](_page_26_Picture_1.jpeg)

Slika 4.3. Funkcija za registraciju korisnika

Na slici 4.4 je prikazano spremanje elemenata u Cloud bazu podataka. Prvo se poziva trenutnog korisnika preko jedinstvenog ID koji se dobiva pri stvaranju računa. Zatim se prolazi kroz bazu kako bi se podatak spremio u točno određenoj kolekcij u koju su spremljeni svi računi i njihovi podatci. Nakon što se obavi spremanje svih podataka u bazu korisnik je odmah odveden na početnu stranicu u aplikaciji što je zaslon profila korisnika, te dobiva još jednu potvrdu da je račun uspješno stvoren. U slučaju da se dogodila greška prilikom stvaranja korisničkog računa ispisuje se poruka koja označava pogrešku u obavljanju zadatka i korisnik treba obaviti ponovnu registraciju u sustav. Slika 4.5 prikazuje popis svih korisničkih računa unutar Cloud baze podatke, te se vide ID-jevi koji su povezani sa Auth bazom podataka koja je prikazana na slici 4.6, te se vidi prikaz jednog korisničkog računa zajedno sa adresom e-pošte i jedinstvenim ID-em koji ga povezuje za Cloud bazom.

![](_page_27_Figure_0.jpeg)

Slika 4.4. Unos podataka u bazu podataka i kraj registracije korisnika

![](_page_27_Picture_2.jpeg)

#### Slika 4.5. Prikaz korisnika u Cloud Firebase

| Identifier     | <b>Providers</b> | Created $\downarrow$ | Signed In    | User UID                     |
|----------------|------------------|----------------------|--------------|------------------------------|
| maja@gmail.com |                  | Jun 19, 2023         | Jun 19, 2023 | xTxEkbbrBAPtrixGQwGk3vssCVi2 |

Slika 4.6. Prikaz korisnika u Auth Firebase

#### <span id="page-28-0"></span>**4.2.2. Programsko rješenje prijave korisnika**

Ako korisnik već ima izrađen račun onda je potrebno samo obaviti prijavu na početnom zaslonu prilikom ulaska u aplikaciju. Korisniku su prikazana dva polja jedna za upis adrese e-pošte i drugi za lozinku. Nakon unosa potrebnih podataka prvo se provjeravaju da su sva polja ispunjena. Kao što je prikazano na slici 4.7 ako je korisnik ispunio polja svim potrebnim podatcima oni su poslani u funkciju za prijavu korisnika u obliku teksta. U slučaju da korisnik nije ispunio polja s nužnim podatcima, ispisuje se poruka koja obavještava korisnika da ponovno izvrši prijavu.

![](_page_28_Figure_2.jpeg)

![](_page_28_Figure_3.jpeg)

Slika 4.8 prikazuje funkciju u kojoj se obavlja prijava korisnika. Prijava se obavlja preko metode signInWithEmailAndPassword kojoj se predaju adresa e-pošte i lozinka koju je korisnik upisao tako da se uspoređuju adrese e-pošte i pripadajuća lozinka sa onima koje su već prisutne unutar baze podataka. Ako je prijava korisnika uspješna korisnika se prebacuje na početni zaslon aplikacije, a to je prikaz zaslona profila korisnika preko kojeg korisnik može prijeći na ostale zaslone. Dok u slučaju da je došlo do neuspješne prijave korisniku se ispisuje poruka koja obavještava da je došlo do pogreške, te je potrebno ponoviti postupak prijave.

![](_page_28_Picture_5.jpeg)

Slika 4.8. Funkcija prijave korisnika u sustav

#### <span id="page-29-0"></span>**4.2.3. Test za procjenu uznapredovalosti posttraumatskog stresnog poremećaja**

Nakon što se korisnik uspješno registrirao u aplikaciju zaslon za praćenje bolesti bit će prazan i prikazivat će poruku da je prvo potrebno riješiti test. Također, će na zaslonu za prikaz preporuka biti prikazane sve preporuke budući da sustav još nije mogao odrediti specifične preporuke za korisnika bez riješenog upitnika. Kada korisnik odabere zaslon za test prikazat će mu se test od 20 pitanja, te se ispod pitanja nalaze gumbovi za odabir jedna od pet mogućnosti, odnosno razine s kojom se korisnik slaže s određenom tvrdnjom. Nakon što korisnik ispuni test i pritisne gumb za kraj testa, prvo se ispituje da je svako pitanje odgovoreno kako bi se točno mogao odrediti ukupni rezultat testa i rezultat svake grupe. Ako neki element nije popunjen korisnik će ponovo riješiti test kako bi se dobili svi potrebni elementi. Nakon što se test obavi uspješno zbrajaju se elementi kako bi se dobio rezultat svake skupine simptoma što je prikazano na slici 4.9. Svaka skupina simptoma je prikazana svojom varijablom, te se rezultat svake skupine računa kao zbroj specifičnih pitanja koja odgovaraju tom simptomu. Dok se ukupni rezultat dobije kao zbroj svih skupina. Također, se uz rezultate spremaju i datumi svakog izvršenog testa u formatu dan i mjesec.

```
<u>reexperiencing</u> = number1 + number2 + number3 + number4 + number5</u>
avoidance = number6 + number7alternations = number8 + number9 + number10 + number11 + number12 + number13 + number14hyperarousal = number15 + number16 + number17 + number18 + number19 + number20
sum = reexperiencing + avoidance + alteration = + hyperarousalval formatter = SimpleDateFormat( pattern: "dd-MM")
val date = Date()
val current = formatter.format(date).toString()
overalls.add(sum)
Bclusters.add(reexperiencing)
Cclusters.add(avoidance)
Dclusters.add(alterations)
Eclusters.add(hyperarousal)
dateList.add(current)
val dataClusterss = hashMapOf(
    "Overall" to <u>overalls</u>,
    "Boluster" to Bolusters,
    "Coluster" to Colusters,
    "Doluster" to Dolusters,
    "Ecluster" to Eclusters,
    "Date" to dateList,
```
Slika 4.9. Podjela u skupine i zbrajanje rezultata

Kada se dobije zbroj svake skupine simptoma i ukupni rezultat dobiveni brojevi se spremaju u polja koja se kasnije spremaju u Cloud database kao polja brojčanih vrijednosti. Uz polja sa rezultatima se sprema i polje datuma svakog testa kao polje pisanih vrijednosti. Spremanje podataka unutar odgovarajuće kolekcije unutar baze podataka prikazano je na slici 4.10.

![](_page_30_Picture_1.jpeg)

Slika 4.10. Spremanje u bazu podataka

Nakon što se sve vrijednosti odrede i spreme u za to predviđena polja, ona će se spremiti u bazu podataka za korisnika preko korisničkog jedinstvenog ID-a. Na kraju će se korisniku prikazati poruka kojom se potvrđuje spremanje svih podataka unutar baze.

#### <span id="page-30-0"></span>**4.2.4. Prikaz stvorenih preporuka**

Nakon što je korisnik ispunio test iz baze podataka se povlače rezultati kako bi se obavilo određivanje preporuka za korisnika. Koriste se ukupni rezultat testa i ukupni rezultati za četiri skupine simptoma u koje su podijeljena pitanja, a to su: nagle promjene u ponašanju, izbjegavanje, uznemirenost i vraćanje na stresno iskustvo. Korisniku se za te četiri skupine određuju pripadajuće skupine tretmana i preporuka. Kako bi se odredile preporuke koristi se funkciju na slici 4.11. Funkciji se predaje zadnji test koji je riješen kako bi se odredile preporuke koje su korisniku u tom trenutku potrebne. Prvo se određuje srednja vrijednost svake skupine simptoma tako da se ukupni rezultat podijeli sa brojem pitanja koja su zbrojena da bi se taj rezultat dobio. Srednja vrijednost svake skupine je zatim poslana u funkciju na slici 4.16 koja raspoređuje svaku skupinu u jednu od tri razine: nisko, srednje i visoko. Nakon određivanja svake razine ispituje se koje su skupine na srednjoj ili povišenoj razini, te se one spremaju u listu preko koje će se korisniku prikazati preporuke.

![](_page_31_Figure_0.jpeg)

Slika 4.11. Funkcija određivanja skupina simptoma za prikaz preporuka

Slici 4.12 prikazuje ispisivanje preporuka i tretmana iz Cloud baze podataka. Prikaz se ostvaruje pomoću recyclerView*-a* koji će sve preporuke prikazati kao listu preporuka. Iz baze će se prikazati samo oni tretmani i preporuke koji odgovaraju onim simptomima koji su spremljeni u listu koja se dobila iz funkcije distribution, odnosno oni simptomi koji su na srednjoj ili povišenoj razini.

![](_page_32_Figure_0.jpeg)

Slika 4.12. Prikaz preporuka na zaslonu korisnika

### <span id="page-32-0"></span>**4.2.5. Praćenje bolesti**

Prvo kada korisnik pređe na zaslon za praćenje iz baze podataka se povlače svi potrebni podatci za izradu stupčastog dijagrama i ispis potrebnih podataka to je prikazano na slici 4.13.

![](_page_32_Picture_4.jpeg)

Slika 4.13. Vraćanje podataka iz baze

Nakon što se podatci preuzmu oni se iskorištavaju za određivanje razine uznapredovalosti kako bi se razina mogla prikazati na stupčastom dijagramu prikazom boje stupca koja odgovara uznapredovalosti: crvenom će se označiti visoka razina, žutom se prikazuje srednja razina i zelenom se prikazuje niska razina uznapredovalosti. To se određuje kao što je prikazano na slici 4.14. tako da se svaki element šalje u funkciju scoring.

![](_page_33_Figure_0.jpeg)

Slika 4.14. Prikaz pozivanja funkcije scoring iz klase Scorer

Za svaku pojedinu grupu u funkciji scoring se prvo određuje srednja vrijednost ovisno o tome koliko pitanja se zbraja za tu specifičnu skupinu. Na slici 4.15 prikazuje funkciju scoringa u kojoj se nakon dobivanja srednjih vrijednosti ispituje ukupni zbroj svih skupina koji mora biti veći od 38, u slučaju da je manje ne trebaju se određivati razine skupina nego se odmah postavlja na nisku razinu. Ako je veće od 38 srednja vrijednost svake skupine se šalje u funkciju clustering koja je prikazana na slici 4.16. Napravljena je podjela na tri razine kojima je raspon veličine 1.33, svaka skupina je poslana zasebno u funkciju, te se određuje u kojem je rasponu srednja vrijednost skupine i zatim se vraća pismena dijagnoza svake skupine. Zatim se ispituje koja je dijagnoza najzastupljenija unutar četiri skupine, te se prema tome dobiva krajnja razina tako da se brojevi svake razine pošalju u posebnu funkciju koja će prema broju zastupljenih razina odrediti krajnju razinu koja se koristi za bojanje stupaca na dijagramu.

![](_page_34_Figure_0.jpeg)

Slika 4.15. Funkcija scoring

![](_page_34_Figure_2.jpeg)

Slika 4.16. Funkcija clustering

Na slici 4.17 vidi se kako će se na stupčastom dijagramu biti prikazani rezultati testa tako da se uzima svaki element i uz njega se prikazuje ukupni rezultat zbrajanja svih skupina. Uz prikaz stupčastog dijagrama također je prikazan i rezultati zadnjeg obavljenog testa uz pripadajući datum, rezultate svake posebne skupine, ukupni rezultat testa, vjerodostojnost testa i kratki pisani opis ovisno također o razinama svake skupine.

![](_page_35_Picture_0.jpeg)

Slika 4.17. Unos elemenata u stupčasti dijagram

#### <span id="page-35-0"></span>**4.2.6. Odjava korisnika**

Odjava korisnika iz sustava se nalazi na zaslon profila i prikazana je slikom 4.18. Odjavljivanje se odvija preko metode signOut koju nudi klasa FirbaseAuth*.* Nakon što se korisnik odjavi vraća se na prvi zaslon u aplikaciji, a to je zaslon prijave.

![](_page_35_Figure_4.jpeg)

Slika 4.18. Odjava korisnika

#### <span id="page-35-1"></span>**4.2.7. Programsko ostvarenje stvaranja i prikaza preporuka**

Nakon što korisnik ispuni test, te se odrede razine pojedinih grupa simptoma korisniku se ispisuju prigodne preporuke. One skupine simptoma koje su na povišenoj razini se spremaju u listu koja se koristi prilikom prikaza preporuka. Korisniku je zatim pomoću recyclerView-a omogućeno da vidi samo naziv tretmana, odnosno preporuke, te o simptomu za koji je preporučena. Unutar baze za svaki tretman ili preporuku spremljena je lista u kojoj se nalazi naziv skupine simptoma kojoj preporuka odgovara. Ako korisnik želi saznati nešto više o svakom tretmanu omogućeno je da odabirom na bilo koju preporuku se otvara novi zaslon u kojem se mogu informirati o preporuci kroz kratki opis i korisne informacije vezane uz preporuku. Sve preporuke su spremljene u bazi podataka i ispisuje su direktno iz baze ovisno o tome što je korisniku zadano da se treba prikazati.

Na slici 4.19 prikazano je ispisivanje potrebnih elemenata iz baze podataka kako bi se u potpunosti korisniku prikazala preporuka ovisno o tome koja preporuka ga zanima detaljno.

![](_page_36_Figure_0.jpeg)

4.19. Prikaz podataka za detalje tretmana i preporuka iz baze

#### <span id="page-36-0"></span>**4.2.8. Prikaz podataka unutar Cloud Database**

Pri korisnikovoj registraciji i nakon rješavanja svakoga testa svi podatci koji su potrebni se spremaju unutar Cloud Database kao što je prikazano na slici 4.20, dok na slici 4.21 je prikazano spremanje ukupnih rezultata prilikom rješavanja svakoga testa u obliku polja brojeva što se koristi pri prikazu prigodnih preporuka za korisnika i za prikaz praćenja njegovog stanja.

| $\blacksquare$ UserDetails                                                 |
|----------------------------------------------------------------------------|
| $+$ Start collection                                                       |
| + Add field                                                                |
| City: "Zagreb"                                                             |
| DateofBirth: "02-02-1970"                                                  |
| Gender: "M"                                                                |
| Medicine: "NE"                                                             |
| Name: "Ante"                                                               |
| NameofMeds: "Osoba ne uzima nikakve lijekove ili ne zna o kojima je riječ" |
| Surname: "Andid"                                                           |

4.20. Prikaz podataka za profil u bazi podataka

| UserScores2                                 |
|---------------------------------------------|
| $+$ Start collection                        |
| $+$ Add field                               |
| ▶ Bcluster: [11, 10, 13, 11, 10, 11, 6]     |
| Ccluster: [5, 7, 5, 5, 7, 5, 8]             |
| ▶ Date: ["01-06", "10-06", "12-06"]         |
| Dcluster: [21, 18, 17, 21, 18, 21, 2]<br>Þ. |
| Ecluster: [17, 16, 15, 17, 16, 17, 7]       |
| ▶ 0 verall: [54, 51, 50, 54, 51, 54, 4]     |
|                                             |
|                                             |

4.21. Prikaz podataka za ukupne rezultate u bazi podataka

## <span id="page-38-0"></span>**5. NAČIN KORIŠTENJA I ISPITIVANJE RADA IZRAĐENE MOBILNE APLIKACIJE S ANALIZOM REZULTATA**

U ovome poglavlju bit će ponuđen detaljan opis rada cijele aplikacije kroz svaki korak na koji korisnik naiđe. Opisat će se kako aplikacija radi i kako korisnik može koristiti izrađenu aplikaciju.

Također, u ovome poglavlju će biti ponuđeno nekoliko ispitivanja s određenim ulaznim veličina, te analizom izlaza koje dobijemo nakon što unesemo željene ulaze.

#### <span id="page-38-1"></span>**5.1. Način korištenja mobilne aplikacije**

Kada korisnik uđe u aplikaciju prvi zaslon koji mu se pojavljuje je zaslon za prijavu na kojem mu je ponuđeno da se odmah prijavi s postojećim računom u suprotnom se može registrirati pritiskom na tipku Registracija. Korisnik koji je odabrao tipku registracije prelazi na zaslon na kojem popunjava anketu o osobnim podatcima koji se nakon uspješne registracije spremaju u bazu podataka, te će navedeni podatci korisniku biti dostupni na zaslonu profila. Nakon što se korisnik prijavi ili registrira nužno je da riješi test kako bi se na zaslonima za prikaz preporuka i praćenja bolesti mogli prikazati podatci tijeka bolesti i pripadajuće preporuke za korisnika. Korisnik u bilo kojem trenutku može ponovno ispuniti test, te će mu se prema njemu onda prikazati preporuke. Na zaslonu testa korisnik prolazi kroz 20 pitanja, te na svako odgovara ovisno o razini kojom se slaže sa zadanom tvrdnjom. Nakon što je test obavljen korisnik može prijeći na zaslon preporuka na kojemu će mu sada biti prikazane preporuke koje odgovaraju njegovom testu, te zaslon praćenja bolesti na kojemu je sada zabilježen rezultat odrađenoga testa. Također, korisnik ima pristup zaslonu na kojem se nalaze određene edukacijske informacije o posttraumatskom stresnom poremećaju, simptomima i dodatnim detaljima. Na zaslonu profila korisniku je pružena mogućnost odjave s računa u bilo kojem trenutku.

#### <span id="page-38-2"></span>**5.2. Ispitivanje rada mobilne aplikacije**

Kako bi se prikazao rad izrađene aplikacije odabrana su tri ispitna slučaja s kojima će biti prikazan rad s različitim ulaznim podatcima, te bi svaki ulaz trebao imati odgovarajuće izlaze.

Ukupno označava zbroj svih pitanja, te ako je rezultat ispod 38 odmah se klasificira kao niska razina. Element vraćanje na stresno iskustvo označava zbroj pitanja od jedan do pet koji se odnosi na simptom konstantnih povrataka na traumu, izbjegavanje označava pitanja šest i sedam koja se odnose na pokušaj udaljavanja od podsjetnika na stresno iskustvo, dok nagle promjene u ponašanju su pitanja od osam do 14 koja se odnose na ispitivanje naglih promjena u raspoloženju, te element uznemirenost koji je dobiven kao zbroj na pitanja od 15 do 20. Pitanja se zbrajaju na navedeni

način zbog sličnih karakteristika pitanja kao što je to već objašnjeno u potpoglavlju 3.3.3. Ulazi koji se unose su zbrojevi ukupno brojčanog intenziteta svih pitanja kada se to radi o elementu ukupno, te zbroj brojčanog intenziteta pitanja koja odgovaraju svakom pojedinom elementu koji označavaju skupinu simptoma.

Prvi slučaj prikazan tablicom 5.1 prikazuje ulaze gdje su nam ukupni rezultat i rezultati pojedinih skupina simptoma na izrazito niskoj razini. Time što su sve skupine simptoma na niskoj razini na zaslonu za savjete bi trebali biti prikazani samo opći savjeti. Test se rješava tako da će rezultati odgovarati onima u navedenoj tablici. Svaki od elemenata odgovara zbroju određenih odgovorenih pitanja u testu.

Tablica 5.1. Prikaz ulaza za prvi testni slučaj

<span id="page-39-0"></span>

| <b>Element</b>               | Ulazi |
|------------------------------|-------|
| Ukupno                       |       |
| Vraćanje na stresno iskustvo |       |
| Izbjegavanje                 |       |
| Nagle promjene u ponašanju   |       |
| Uznemirenost                 |       |

Drugi slučaj prikazan tablicom 5.2 prikazuje ulaze gdje su ukupni rezultat i rezultati pojedinih grupa simptoma na srednjoj razini, te će pitanja biti označena prema rezultatima u tablici. Također, prema zadnjim rezultatima skupina za rezultate izbjegavanja i uznemirenost trebale bi biti na srednjoj ili višoj razini time bi se trebali na zaslonu za savjete prikazati preporuke za navedene skupine simptoma.

Tablica 5.2. Prikaz ulaza za drugi testni slučaj

<span id="page-39-1"></span>

| <b>Element</b>               | Ulazi |
|------------------------------|-------|
| Ukupno                       |       |
| Vraćanje na stresno iskustvo |       |
| Izbjegavanje                 |       |
| Nagle promjene u ponašanju   |       |
| Uznemirenost                 |       |

Treći slučaj prikazan tablicom 5.3 prikazuje ulaze gdje su ukupni rezultati na najvišoj razini, te su sve skupine simptoma na visokoj razini. Time bi se na zaslonu za preporuke trebali prikazati sve preporuke za skupine simptoma koji su na najvišoj razini.

<span id="page-40-1"></span>![](_page_40_Picture_152.jpeg)

#### Tablica 5.3. Prikaz ulaza za treći testni slučaj

#### <span id="page-40-0"></span>**5.3. Analiza rezultata ispitivanja mobilne aplikacije**

Nakon što su uneseni svi ulazi za zadane testne slučajeve, pregledani su zasloni u kojima se korisniku ispisuje praćenje bolesti i preporuke za simptome koji su označeni kao povišeni.

Ako se pogledaju slike 5.1 i 5.2 na kojima su prikazani rezultati za prvi ispitni slučaj primjećuje se da je nakon što se obavilo ispitivanje razine uznapredovalosti bolesti odmah je bio svrstan u razinu niskog PTSP-a budući da mu je ukupna vrijednost manja od 38. Također, kada se pogledaju preporuke korisniku će se ispisati samo opće preporuke budući da niti jedan simptom nije na srednjoj ili visokoj vrijednosti nego su svi na niskoj razini.

![](_page_40_Figure_5.jpeg)

Slika 5.1. Prikaz praćenja kod prvog testnog slučaja

![](_page_40_Picture_7.jpeg)

Slika 5.2. Prikaz preporuka kod prvog testnog slučaja

Na slici 5.3 prikazan je zaslon praćenja bolesti za drugi ispitni slučaju u kojem se vidi da nakon što je provedeno ispitivanje budući da je ukupni rezultat veći od 38, te se obavilo rangiranje ovisno o grupa, postavljen u srednju razinu. Također, na slici 5.4 prikazan je zaslon za preporuke na kojem se može primijetiti da su korisniku prikazane preporuke za simptome izbjegavanja i uznemirenosti, budući da su ta dva elementa na srednjoj ili visokoj razini.

![](_page_41_Figure_1.jpeg)

Slika 5.3. Prikaz praćenja kod drugog testnog slučaja

![](_page_41_Picture_3.jpeg)

Slika 5.4. Prikaz preporuka kod drugog testnog slučaja

Za treći ispitni slučaj vidljivi su izlazni rezultati na zaslonima za praćenje i preporuke. Na slici 5.5 prikazan je zaslon praćenja bolesti na kojemu se vidi da je stupac na grafu označen crveno kako bi označio da je na najvišoj razini budući da je ukupni rezultat 75, te nakon prolaska kroz svaku posebnu grupu simptoma utvrđeno da su i oni na visokoj razini. Ako se pogleda na sliku 5.6 vidi se zaslon preporuka na kojemu se korisniku prikazuju preporuke za sve moguće simptome budući da su svi simptomi na najvišoj razini.

![](_page_42_Figure_0.jpeg)

Slika 5.5. Prikaz praćenja kod prvog testnog slučaja

Slika 5.6. Prikaz preporuka kod prvog testnog slučaja

Kao što se može vidjeti u svakom ispitnom slučaju da će sustav registrirati i filtrirati preporuke ovisno o razini na kojoj se nalaze pojedine grupe simptoma. Time je prikazan slučaj da je rezultat na najnižoj mogućoj razini, te kako su za preporuke ponuđene samo osnovne preporuke, dok u drugom su same preporuke više prilagođene budući da se javlja povišenost samo za dvije skupine simptoma. Na kraju prikaz trećeg slučaja u kojem su svi elementi na najvećoj razini, te je nužan prikaz svih preporuka za skupine simptoma. Time su se prikazali očekivani rezultati koji su bili zadani prilikom odabira ulaza. U slučaju prikaza praćenja kod svakog slučaja se vidi drugačije prikazan graf zato što je svaki slučaj na drugačijoj razini. Za svaki slučaj u grafu tijeka bolesti uz prikaz boje se može po veličini stupaca vidjeti razina na kojoj se korisnik nalazi. Korisnik jasno može vidjeti rast ili pada uznapredovalosti ovisno o boji i veličini stupca. Uz to je ponuđen ispis zadnjeg testa gdje je prikazan datum zadnjeg testa, te rezultati ukupnog testa i svake skupine.

## <span id="page-43-0"></span>**6. ZAKLJUČAK**

Kako bi se smanjio broj oboljelih od posttraumatskog stresnog poremećaja i kako bi se pomoglo u otkrivanju oboljenja, nužno je nastaviti usavršavati aplikacije kojima bi se pomoglo i educiralo što veći broj ljudi. Najbitnije je za uspješniju borbu protiv ovoga poremećaja rano otkrivanje simptoma, njihovo praćenje, te omogućavanje preporuka pacijentima s ciljem smanjivanja intenziteta simptoma. Izrađena aplikacija nudi korisniku registriranje i čuvanje osobnih podataka, te podataka o riješenim testovima, a omogućeno je i rješavanje testa kada god korisnik osjeti potrebnu da ga ponovno riješi. Nakon svakog testa, aplikacija nudi prigodne preporuke i tretmane za korisnika, te općenite informacije za edukaciju korisnika o ovom poremećaju. Stvaranje preporuka temelji se na hibridnom filtriranju, te određivanju skupina simptoma PTSP-a i njima pripadajućih skupina preporuka. Također, korisnik ima mogućnost pratiti rezultate svojih testova i stanje bolesti kroz dulji period. Izrađena aplikacija korisniku nudi mogućnost praćenja razine jakosti razvitka poremećaja, edukaciji o samom poremećaju, te omogućuje sustav preporuka prema riješenom testu koji prikazuje korisne preporuke i tretmane ovisno o simptomima s kojima se korisnik u tom trenutku mora nositi.

Ispitivanje aplikacije provedeno je za tri različita ispitna slučaja, odnosno za različite ulazne podatke. Drugim riječima, prikazan je i analiziran rad aplikacije za tri različite razine jakosti uznapredovalosti poremećaja. Tim slučajevima se prikazalo ispravno stvaranje preporuka, te je prikazan uspješan način praćenja bolesti za svaki slučaj. Nadalje, za svaki navedeni slučaj korisniku su dane preporuke koji se treba držati pri specifičnim simptomima za koje je utvrđeno da su povišeni, a sve s ciljem lakšeg podnošenja simptoma i njihovog ublažavanja. Mobilnu aplikaciju moguće je nadograditi dodavanjem drugih testova, te također dodavanjem novih tretmana i preporuka. U svakom slučaju ovaj način utvrđivanja i praćenja stanja bolesti bi trebao biti korišten samo za procjenu mogućeg stanja i razvoja poremećaja, a ne kao dijagnoza ili zamjena za liječnika.

#### <span id="page-44-0"></span>**LITERATURA**

- [1] Posttraumatski stresni poremećaj [online], Hrvatska enciklopedija, mrežno izdanje, Leksikografski zavod Miroslav Krleža, 2021., dostupno na: <https://www.enciklopedija.hr/natuknica.aspx?ID=49709> [16.7.2023]
- [2] National Center for War-Related PTSD, Post Traumatic Stress Disorder (PTSD) and War-Related Stress, Veterans Affairs Canada, Veljača 2008., dostupno na: [https://www.veterans.gc.ca/public/pages/publications/system-pdfs/ptsd\\_warstress\\_e.pdf](https://www.veterans.gc.ca/public/pages/publications/system-pdfs/ptsd_warstress_e.pdf) [16.7.2023]
- [3] Post Traumatic Stress Disorder, National Institute of Mental Health, 2020., dostupno na: [https://www.nimh.nih.gov/sites/default/files/documents/health/publications/post-traumatic](https://www.nimh.nih.gov/sites/default/files/documents/health/publications/post-traumatic-stress-disorder-ptsd/20-mh-8124-ptsd.pdf)[stress-disorder-ptsd/20-mh-8124-ptsd.pdf](https://www.nimh.nih.gov/sites/default/files/documents/health/publications/post-traumatic-stress-disorder-ptsd/20-mh-8124-ptsd.pdf) [16.7.2023]
- [4] Post-Traumatic Stress Disorder [online], National Institute of Mental Health, Svibanj 2023., dostupno na: <https://www.nimh.nih.gov/health/topics/post-traumatic-stress-disorder-ptsd> [10.5.2023]
- [5] M.L. Crepulja, PTSP Posttraumatski stresni poremećaj [online], Pliva Zdravlje, 21.9.2020., dostupno na: [https://www.plivazdravlje.hr/aktualno/clanak/34261/PTSP-Posttraumatski](https://www.plivazdravlje.hr/aktualno/clanak/34261/PTSP-Posttraumatski-stresni-poremecaj.html)[stresni-poremecaj.html](https://www.plivazdravlje.hr/aktualno/clanak/34261/PTSP-Posttraumatski-stresni-poremecaj.html) [10.5.2023]
- [6] D. Kozarić Kovačić , Z. Kovačić, L. Rukavina, Posttraumatski stresni poremećaj, Medix, br. 71, str. 102. -106., Srpanj 2007., dostupno na: <https://hrcak.srce.hr/file/34464> [10.5.2023]
- [7] M. Polizzi, How PTSD Is Diagnosed [online], Very well health, 14 Travanj 2021., dostupno na:<https://www.verywellhealth.com/how-ptsd-is-diagnosed-5114706> [16.7.2023]
- [8] S. Raja, Overcoming Trauma and PTSD, RainCoast Books, 2012., dostupno na: [https://img1.wsimg.com/blobby/go/4b0e2552-2a18-4998-b44f-](https://img1.wsimg.com/blobby/go/4b0e2552-2a18-4998-b44f-3a993148f7ac/downloads/52%20Overcoming%20Trauma%20and%20PTSD%2C%20Integrating%20Ski.pdf?ver=1617499694255)[3a993148f7ac/downloads/52%20Overcoming%20Trauma%20and%20PTSD%2C%20Inte](https://img1.wsimg.com/blobby/go/4b0e2552-2a18-4998-b44f-3a993148f7ac/downloads/52%20Overcoming%20Trauma%20and%20PTSD%2C%20Integrating%20Ski.pdf?ver=1617499694255) [grating%20Ski.pdf?ver=1617499694255](https://img1.wsimg.com/blobby/go/4b0e2552-2a18-4998-b44f-3a993148f7ac/downloads/52%20Overcoming%20Trauma%20and%20PTSD%2C%20Integrating%20Ski.pdf?ver=1617499694255) [16.7.2023]
- [9] Mayo Clinic Staff, Post-Traumatic Stress Disorder (PTSD) [online], Mayo Clinic, 13.12.2022., dostupno na: [https://www.mayoclinic.org/diseases-conditions/post-traumatic-stress](https://www.mayoclinic.org/diseases-conditions/post-traumatic-stress-disorder/diagnosis-treatment/drc-20355973)[disorder/diagnosis-treatment/drc-20355973](https://www.mayoclinic.org/diseases-conditions/post-traumatic-stress-disorder/diagnosis-treatment/drc-20355973) [20.5.2023]
- [10] J.I. Bisson, S. Cosgrove, C. Lewis, N. P. Robertson, Post-Traumatic Stress Disorder [online], Cardiff, 26.11.2015., dostupno na:

[https://www.researchgate.net/publication/284755217\\_Post-traumatic\\_stress\\_disorder](https://www.researchgate.net/publication/284755217_Post-traumatic_stress_disorder) [16.7.2023]

- [11] J. Coelho, K. Hooyer, D. Olsen, P-A. N. Johnson, P. Madiraju, Z. Franco, M. Flower, S.I. Ahamed, Veteran, PTSD and Social Media: Towards Identifying Trauma Text Categories using Grounded Theory, GROUP'20 Companion, USA, 6.-8.1.2020.
- [12] Y. Yu, Q. Wang, H. Hu, S. Su, Z. Wang, Multi-Atlas Based Eary Prediciton of Post-Traumatic Stress Disorder, ISICDM 2018: Preceedings od the 2nd International Symposium on Image Computing and Digital Medicine, pp. 69 – 72, 13.10.2018.
- [13] A. Lyu, Applications and Future Perspectives of Virtual Reality in the Tretments of Post Traumatic Stress Disorder, IMIP '21: 2021 3rd International Conference on Intelligent Medicine and Image Processing, pp. 151 – 155, April 2021.
- [14] K. Venkatasubramanian, T.M. Ranalli, Designing Post Trauma Self Regulation Apps for People with Intellectual and Development Disabilities, ASSETS '22: Proceedings of the 24th International ACM SIGACCESS Conference on Computers and Accessibility, pp. 1 – 14, October 2022.
- [15] H.J. Han, S. Mendu, B.K. Jaworski, J.E. Owen, S. Abdullah, PTSDialogue: Designing a Conversational Agent to Support Individuals with Post – Traumatic Stress Disorder, UbiComp '21: Adjunct Proceedings of the 2021 ACM International Joint Congerence on Pervasive and Ubiquitous Computing and Proceedings of the 2021 ACM International Symposium on Wearable Computers, pp. 198 – 203, September 2021.
- [16] PTSD Checklist for DSM-5 (PCL-5), National Centar for PTSD, 11.4.2018., dostupno na: [https://www.ptsd.va.gov/professional/assessment/documents/PCL5\\_Standard\\_form.PDF](https://www.ptsd.va.gov/professional/assessment/documents/PCL5_Standard_form.PDF) [16.7.2023]
- [17] PTSD: National Center for PTSD, PTSD Checklist for DSM-5 (PCL-5) [online], U.S. Department of Veterans Affairs, Washington DC, 10.11.2022., dostupno na: <https://www.ptsd.va.gov/professional/assessment/adult-sr/ptsd-checklist.asp#obtain> [10.5.2023]
- [18] Using the PTSD checklist for DSM-5 (PCL-5) [online], National Center for PTSD, dostupno na: <https://www.ptsd.va.gov/professional/assessment/documents/using-PCL5.pdf> [16.7.2023]
- [19] Non-functional Requirements: Examples, Types, How to Approach [online], Alterxsoft, 26.7.2022., dostupno na: <https://www.altexsoft.com/blog/non-functional-requirements/> [16.7.2023]
- [20] S. Gasmi, T. Bouhadada, Survey on Recommendation Systems, ICIST '20: Proceedings of the 10th International Conference on Information Systems and Technologies, pp.  $1 - 7$ , June 2020.
- [21] M.A. Wedagu, D. Chen, M.A.I. Hussain, T. Gebremeskel, M.T. Orlando, A. Manzoor, Medicine Recommendation System For Diabetes Using Prior Medical Knowlege, ICVISP 2020: Proceedings of the 2020 4th International Conference on Vision, Image and Signal Processing, pp.  $1 - 5$ , December 2020.
- [22] PTSD Checklist 5 (PCL-5) [online], NovoPsych, dostupno na: <https://novopsych.com.au/assessments/diagnosis/ptsd-checklist-5-pcl-5/> [16.7.2023]
- [23] L.E. Watkins, K.R. Sprang, B.O. Rothbaum, Treating PTSD: A Review of Evidence Based Psychotherapy Interventions [online], National Library of Medicine, 2.11.2018., dostupno na:<https://www.ncbi.nlm.nih.gov/pmc/articles/PMC6224348/> [16.7.2023]
- [24] M. Taylor Desir, What is Posttraumatic Stress Disorder (PTSD)? [online], American Psychiatric Association, studeni 2022., dostupno na: [https://www.psychiatry.org/patients](https://www.psychiatry.org/patients-families/ptsd/what-is-ptsd)[families/ptsd/what-is-ptsd](https://www.psychiatry.org/patients-families/ptsd/what-is-ptsd) [16.7.2023]
- [25] Što je Android, sustav kojeg koristi 2.5 milijarde ljudi? [online], Dir.hr, 27.4.2022., dostupno na:<https://dir.hr/sto-je-android/> [5.6.2023]
- [26] D. Curry, Android Statistics (2023) [online], Business of Apps, 27.2.2023., dostupno na: <https://www.businessofapps.com/data/android-statistics/> [5.6.2023]
- [27] Meet Android Studio [online], Android Developer, 21.6.2023., dostupno na: <https://developer.android.com/studio/intro> [5.6.2023]
- [28] B. Lutkevich, Kotlin [online], WhatIs.come, December 2022., dostupno na: <https://www.techtarget.com/whatis/definition/Kotlin> [5.6.2023]
- [29] Extensible Markup Language (XML) 1.1 (Second Edition) [online], W3C, 29.9.2006., dostupno na:<https://www.w3.org/TR/2006/REC-xml11-20060816/>[5.6.2023]

[30] What is Firebase? [online], Educative, dostupno na: [https://www.educative.io/answers/what](https://www.educative.io/answers/what-is-firebase)[is-firebase](https://www.educative.io/answers/what-is-firebase) [5.6.2023]

## <span id="page-48-0"></span>**POPIS SLIKA**

![](_page_48_Picture_233.jpeg)

![](_page_49_Picture_43.jpeg)

## <span id="page-50-0"></span>**POPIS TABLICA**

![](_page_50_Picture_57.jpeg)

## <span id="page-51-0"></span>**SAŽETAK**

U ovom završnom radu izrađena je mobilna Android aplikacija za razvoj preporuka i praćenje posttraumatskog stresnog poremećaj. Korisniku je omogućeno registriranje i prijava korištenjem mogućnosti Firebase Authentication za pohranu podataka o korisniku. Korisnik ima mogućnost popunjavanja testa za procjenu simptoma posttraumatskog stresnog poremećaja, a pohrana rezultata testa omogućeno je s Cloud Database. Analizom unesenih podataka korisniku će biti prikazane prikladne preporuke ovisno o simptomima. Stvaranje preporuka temelji se na hibridnom filtriranju, te određivanju skupina simptoma PTSP-a i njima pripadajućih skupina preporuka. Ispitivanjem mobilne aplikacije na nekoliko različitih slučajeva korištenja utvrđen je ispravan rad aplikacije u smislu procjene stanja bolesti i ispravnosti stvaranja preporuka.

**Ključne riječi:** hibridno filtriranje, mobilna Android aplikacija, posttraumatski stresni poremećaj, praćenje tijeka bolesti, sustav stvaranja preporuka.

### <span id="page-52-0"></span>**ABSTRACT**

### **Title: Android mobile application For Assessment And Monitoring Of Patients With Post-Traumatic Stress Syndrome With A Recommendation System**

In this final paper, a mobile Android application was developed for the development of recommendations and monitoring of post-traumatic stress disorder. The user is enabled to register and log in using the Firebase Authentication feature to store the user's data. The user has the option of completing a test to assess the symptoms of post-traumatic stress disorder, and the storage of the test results is enabled with the Cloud Database. Analyzing the entered data, appropriate recommendations will be presented to the user depending on the symptoms. The creation of a recommendation is based on hybrid filtering and the determination of a group of PTSD symptoms and their associated recommendation groups. By testing mobile applications on several different use cases, the correct operation of the application was determined in terms of assessing the state of the disease and the correctness of the creation of recommendations.

**Keywords:** hybrid filtering, mobile Android application, post-traumatic stress disorder, disease monitoring, recommendation generation system.

## <span id="page-53-0"></span>**ŽIVOTOPIS**

Maja Halgaš, rođena 30. 11. 2001 u Našicama i mjesto prebivališta Orahovica gdje je završila osnovnu školu I. B. Mažuranić. Nakon osnovne škole upisuje srednju školu S. Ivšić Orahovica. Nakon završetka srednjoškolskog obrazovanja 2020. godine upisuje preddiplomski sveučilišni studij Računarstva smjer Računalno inženjerstvo na Fakultetu elektrotehnike, računarstva i informacijskih tehnologija.

### <span id="page-54-0"></span>**PRILOZI**

Prilog 1. Završni rad "mobilna android aplikacija za procjenu i praćenje stanja oboljelih od posttraumatskog stresnog sindroma sa sustavom stvaranja preporuka" u docx. formatu

Prilog 2. Završni rad "mobilna android aplikacija za procjenu i praćenje stanja oboljelih od posttraumatskog stresnog sindroma sa sustavom stvaranja preporuka" u pdf. formatu

Prilog 3. Git repozitorij programskog koda izrađene aplikacije